# **UNIVERSITY OF SRI JAYEWARDENEPURA**

# Faculty of Science

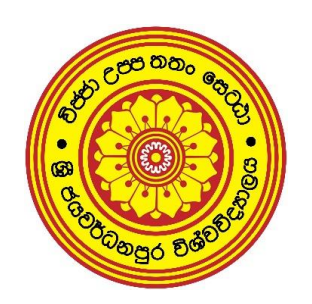

# **TRAINING REPORT**

### Arthur C. Clarke Institute for Modern Technologies

Project name : Determination of Frequency Drift Rate of Solar Radio Bursts using CALLISTO data

From 07/01/2020 to 07/04/2020

Date of submission : 22<sup>nd</sup> of June 2020

N.M.Samarawickrama

AS2016944

Department of Physics

## <span id="page-1-0"></span>**Declaration**

This dissertation describes that this industrial training report is the record of authentic work carried out by me during the period from 07<sup>th</sup> January 2020 and 07<sup>th</sup> April 2020, as an intern at Arthur C. Clarke Institute for Modern Technologies under the supervision of Industrial and Academic supervisors.

………………………………

N.M.Samarawickrama

AS2016944

……………………………………

Industrial supervisor

Mr.Janaka Adassuriya

Research Scientist,

Astronomy division,

Arthur C. Clark Institute for Modern Technologies.

…………………………………….

Academic supervisor

Mr. C.H. Manatunga

Senior lecturer

# <span id="page-2-0"></span>**Abstract**

This report describes about the industrial project that was carried out by me at Arthur C. Clarke Institute for Modern Technologies. I was assigned to the project "Determination of Frequency Drift Rate of Solar Radio Bursts using CALLISTO data" under the division of Astronomy. In order to achieve this task I had to study about new term fits files, E-CALLISTO international network, python and image processing techniques used in OpenCV which comes under python language.

Fits file which included all the details about solar burst were extracted from E-CALLISTO network and the solar burst was identified from it by removing the unnecessary noise. Image processing techniques like gaussianblur, threshold, erode and dilate were used to remove the noise from solar burst. The maximum intensity points of the solar burst were located and using python commands drift rate was calculated. A simple interface was designed by me using tkinter in python to make this process more simpler and easier.

# <span id="page-3-0"></span>**Acknowledgment**

It is a great opportunity to thank all the people who are supported me in completing my 3 months of internship period successfully in a meaningful way by sharpening my career effectively.

Firstly, I would like to thank the Department of Physics, specially Prof.A.D.Kumarasinghe the Head of the Department, Dr.S.Jayawardhana the Industrial Training Coordinator of Physics Department for guiding us throughout the program by finding good training establishment places. Further I would like to pay my sincere gratitude for Mr.C.H.Manatunga the Internal Supervisor of the Internship for the guidance and giving us instructions for sharpening our career during the training period.

Not only that I am highly grateful to Astronomy Division of Arthur C. Clarke Institute for Modern Technologies (ACCIMT) for their guidance and support throughout my Internship period, Specially the Director of Astronomy Division Mr.Saraj Gunasekara and the Industrial Training Supervisor Mr.Janaka Adassuriya for the immense support,guidance and dedication to make this internship program a fruitful one. Then I would like to thank the entire stuff of ACCIMT for their daily support throughout my training period.

Finally, I would like to thank all the other technical and non-technical staff members and my other fellow trainees for their cooperation and help given during my training period.

# **Table of Contents**

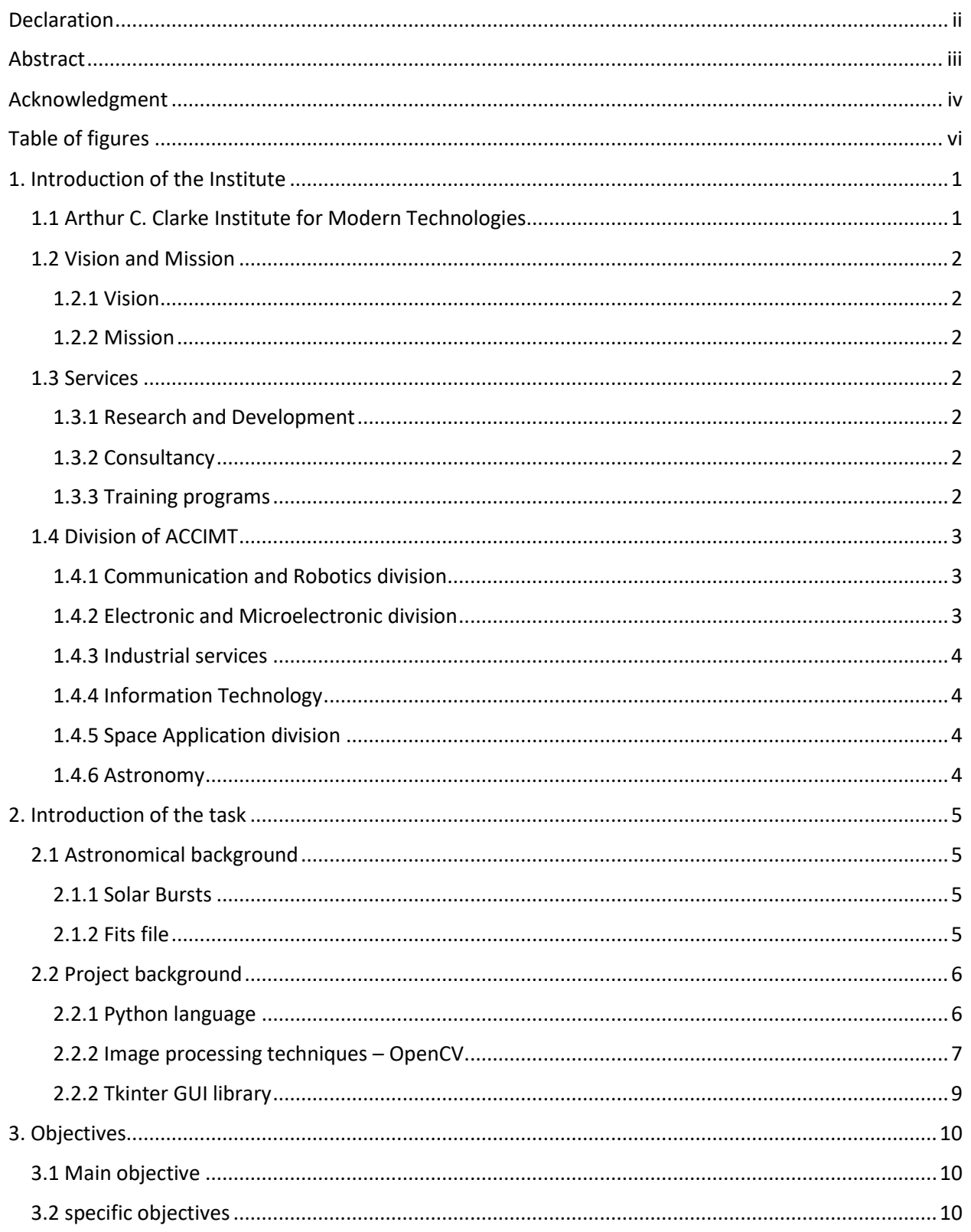

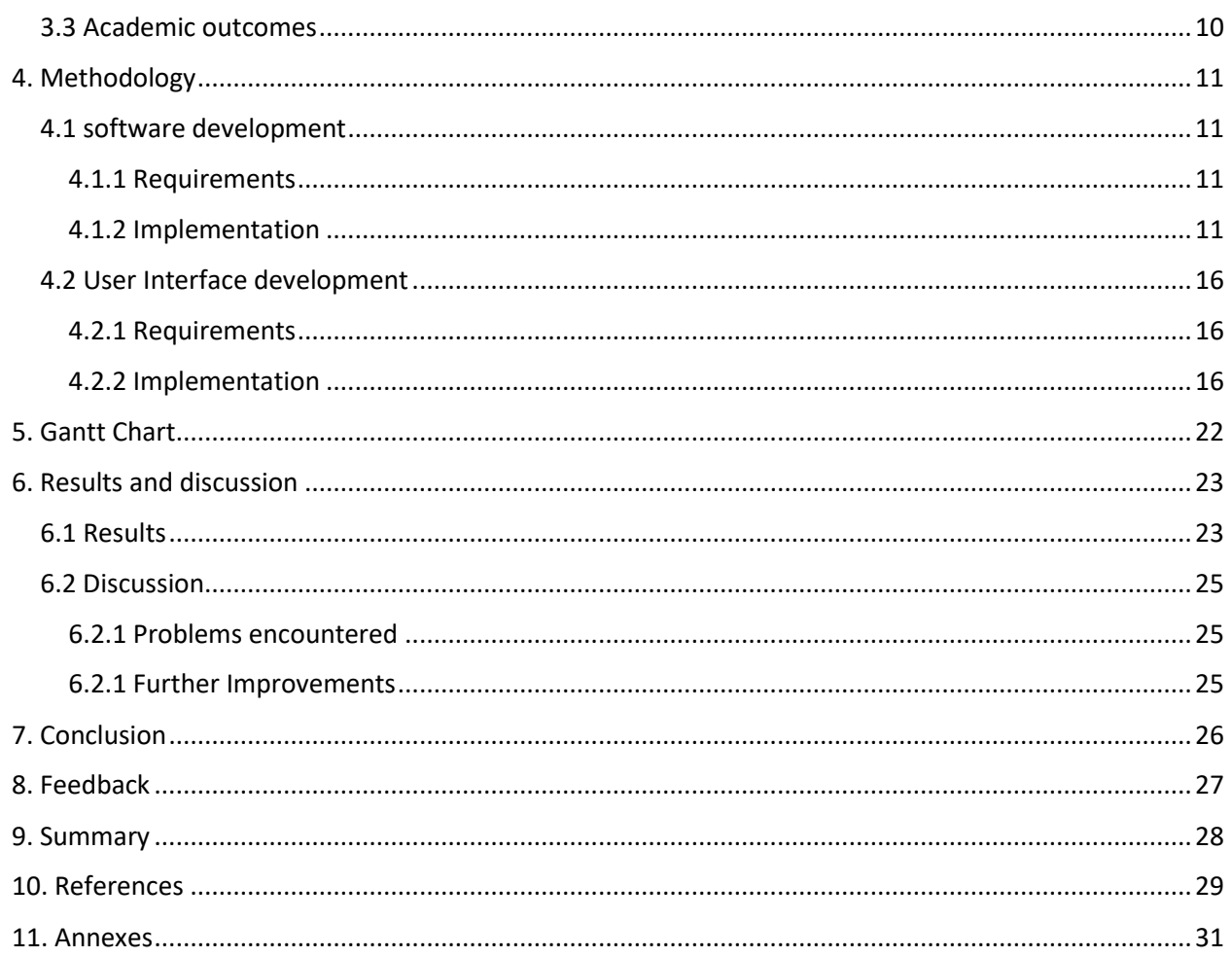

# <span id="page-5-0"></span>**Table of figures**

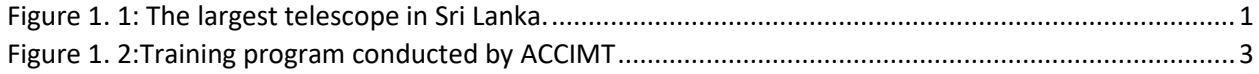

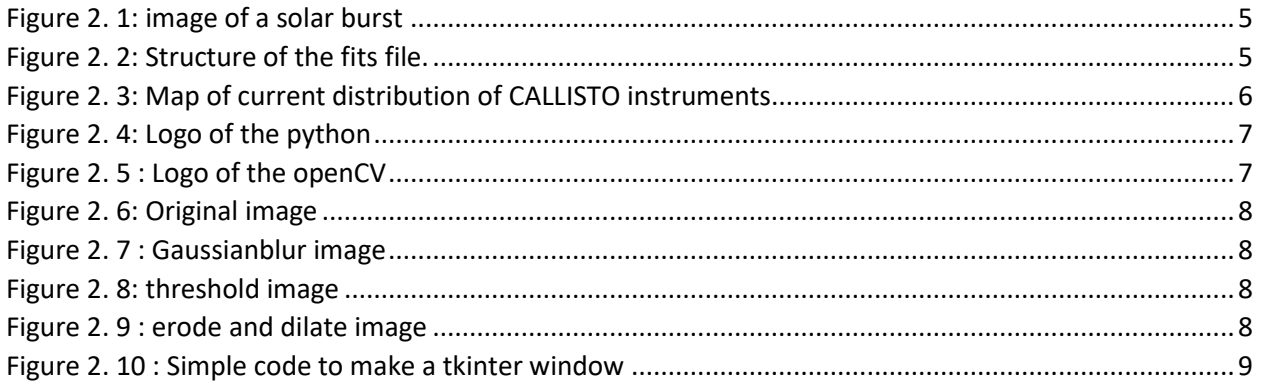

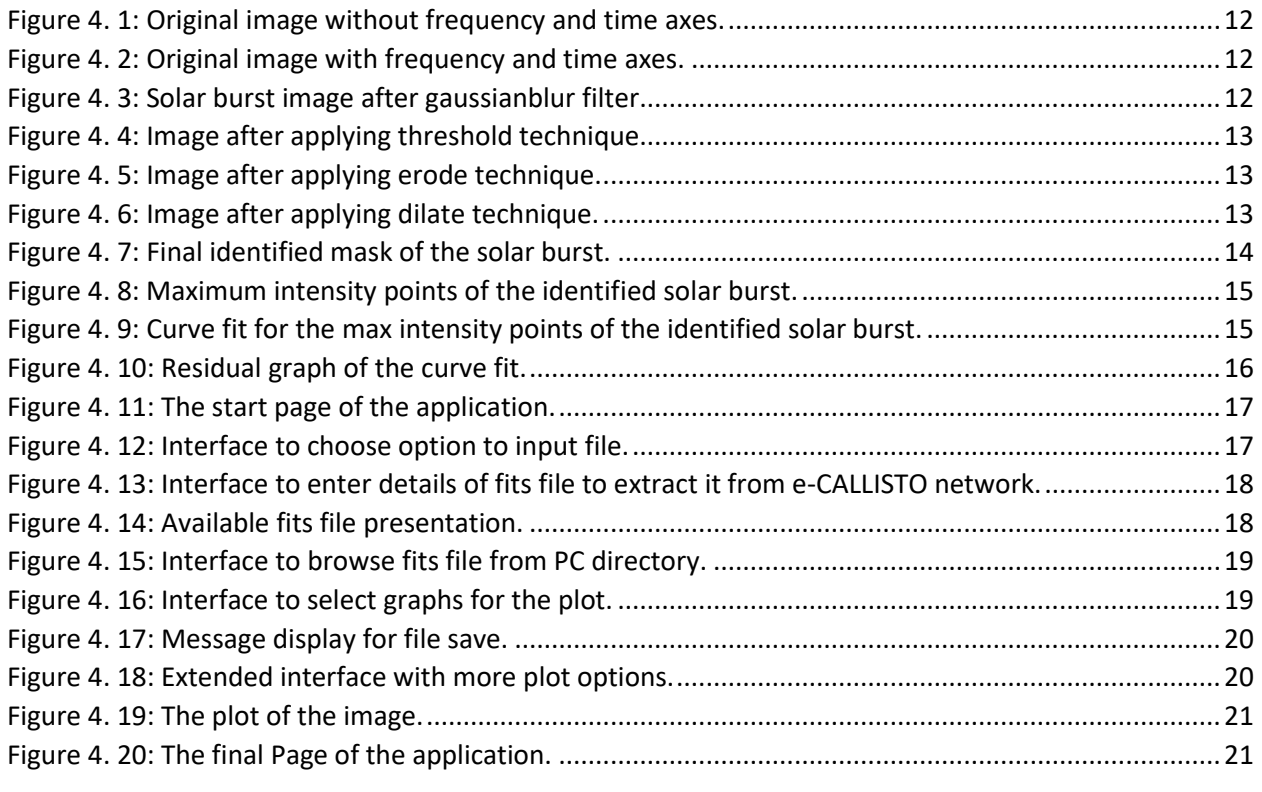

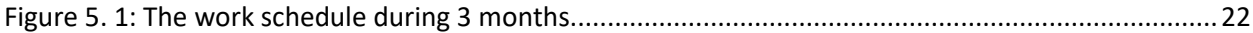

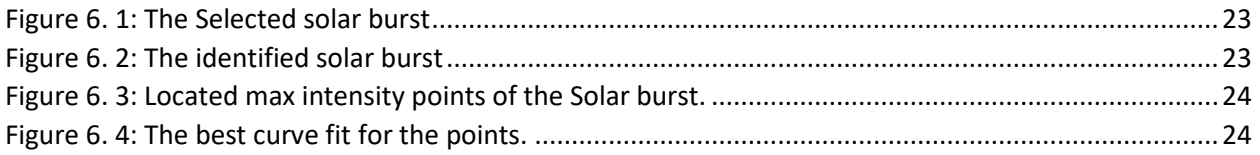

# <span id="page-7-0"></span>**1. Introduction of the Institute**

This gives an introduction about my training establishment, Arthur C. Clarke Institute for Modern Technologies (ACCIMT). Here it describes about ACCIMT & its history, vision and mission, services and the divisions of the Institute.

### <span id="page-7-1"></span>1.1 Arthur C. Clarke Institute for Modern Technologies

Arthur C. Clarke Institute for Modern Technologies is an institute for research and technology transfer in Sri Lanka. This was found by the renowned British sci-fi creator and designer Sir Arthur C. Clarke. The organization is chiefly centered around directing examination in the fields of electronics,micro-electronics,telecommunications,information technology, space advancements and mechanical technology. It is one of only a handful not many establishments of this sort in Sri Lanka.

The ACCIMT was set up in 1984 by act of parliament, the Arthur C. Clarke Center for Modern Technologies Act, No. 30 of 1984 and re-established in a corporate form in 1994 by the Science and Technology Development Act, No. 11 of 1994. The ACCIMT was chosen as the national point of convergence for space innovation applications, by the United Nations Economic and Social Commission for Asia and the Pacific around the same time 1994.In 1996 a 45 cm [Go](https://en.wikipedia.org/wiki/GoTo_(telescopes)) To [Cassegrain](https://en.wikipedia.org/wiki/Cassegrain_reflector)  [reflector](https://en.wikipedia.org/wiki/Cassegrain_reflector) [telescope](https://en.wikipedia.org/wiki/Telescope) was received to this institute as a donation by the [Tokyo National](https://en.wikipedia.org/wiki/National_Astronomical_Observatory_of_Japan)  [Observatory](https://en.wikipedia.org/wiki/National_Astronomical_Observatory_of_Japan) which was the largest optical telescope in Sri Lanka.

<span id="page-7-2"></span>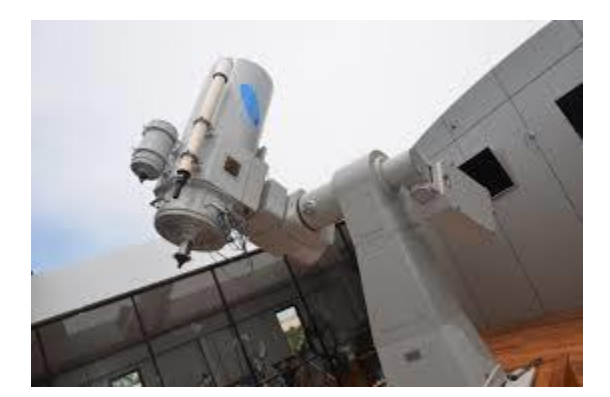

*Figure 1. 1: The largest telescope in Sri Lanka.*

### <span id="page-8-0"></span>1.2 Vision and Mission

### <span id="page-8-1"></span>1.2.1 Vision

To be a leading innovation centre for Modern Technologies in the region.

### <span id="page-8-2"></span>1.2.2 Mission

"To develop, foster and facilitate the domestic base of modern technological capabilities through innovation, R & D, training, industrial services and international collaboration".

### <span id="page-8-3"></span>1.3 Services

### <span id="page-8-4"></span>1.3.1 Research and Development

The information and communications technology, electronics, microelectronics, space technology, Astronomy and robotics are some fields which carry out researches in this institute. The majority of its research is planned for advancing most recent innovation among government and the private area ventures in Sri Lanka.

#### <span id="page-8-5"></span>1.3.2 Consultancy

Their very much experienced and exceptionally gifted specialized staff give consultancy in overseeing and overhauling high tech industrial systems, offer their ability and facilities to the local Industry so as to help overseeing current modern frameworks, for example, microchip based hardware, telecom frameworks, information systems, PC systems and so forth. Further, the establishment offers advance symptomatic and fix benefits in the regions of their mastery.

#### <span id="page-8-6"></span>1.3.3 Training programs

Professional Development programs are conducted for professional, experts and senior managers by ACCIMT. Further more it has additionally propelled electronic workshops and astronomy outreach programs for school students in Sri Lanka. Library facilities are accessible for college understudies and the overall population.

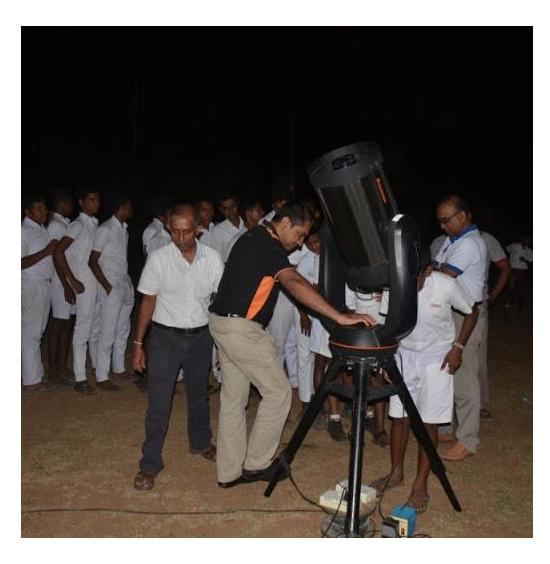

*Figure 1. 2:Training program conducted by ACCIMT*

### <span id="page-9-3"></span><span id="page-9-0"></span>1.4 Division of ACCIMT

#### <span id="page-9-1"></span>1.4.1 Communication and Robotics division

The Communication Division is well furnished with present day instrumentation and computer systems, which help in applied research and product improvement related to electronics, broadcast communications and microchip based equipment.

The fields of research that carried out by this division are

- Automation Systems
- Communication Systems
- Rolling Stock Systems
- Unmanned Ground Vehicle
- Unmanned Aerial Vehicle
- Space Technology

#### <span id="page-9-2"></span>1.4.2 Electronic and Microelectronic division

This division does research and development projects, test and estimation administrations, consultancy administrations, equipment recuperation and Continuous Professional Development (CPD) courses for the industry. The division basically centers around industry started R&D activities particularly microcontroller based system structuring, data logging and display systems, use of sensors, simple circuit plan and electrical cable data securing.

#### <span id="page-10-0"></span>1.4.3 Industrial services

The division is for the most part settled to give consultancy support to the electronic business in the regions of Calibration of test and measuring instruments, Performance test and measurement administrations and equipment recuperation services of electronic and electrical lab instruments.

### <span id="page-10-1"></span>1.4.4 Information Technology

Research, IT Solutions, Technology Transfer and Training Courses are main functions carried out by the Information Technology Division. within the past more emphasis was made towards development of software to satisfy the requirements of clients and therefore the transfer of data concerning IT to general public through courses. The software developed are within the sort of processing of knowledge to hurry up tasks to offer a far better service to the general public and also within the sort of information dissemination through information systems.

#### <span id="page-10-2"></span>1.4.5 Space Application division

Space Applications Division has been conducted the activities within the fields of RS/GIS (Remote Sensing/Geographic Information Systems).

#### <span id="page-10-3"></span>1.4.6 Astronomy

The division is responsible for conducting operation of telescope facility and carryout education programs of observations. Astronomers within the division are working in close collaboration with foreign entities and native universities to hold out basic research in astronomy. additionally, outreach programs for astronomy and space science popularization also are conducting for public and school children.

# <span id="page-11-0"></span>**2. Introduction of the task**

This gives an introduction about the project "Determination of Frequency Drift Rate of Solar Radio Bursts using CALLISTO data" which I carried out at Arthur C.Clarke Institute for Modern Technologies and introduction to the techniques I used to do this task.

### <span id="page-11-1"></span>2.1 Astronomical background

#### <span id="page-11-2"></span>2.1.1 Solar Bursts

A sudden flash of increased brightness on the Sun is known as a solar burst and usually it can be observed near Sun's surface where a group of sunspots can be observed. In this project I worked on the type ii solar bursts which are very rare and shows a slow drift from high to low frequency.

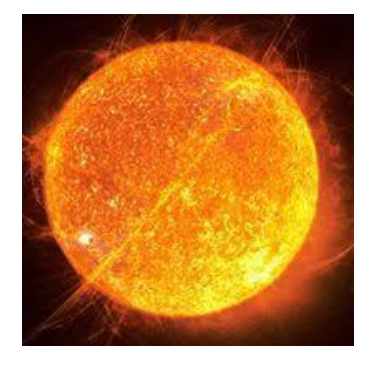

*Figure 2. 1: image of a solar burst*

#### <span id="page-11-4"></span><span id="page-11-3"></span>2.1.2 Fits file

FITS is the most ordinarily used digital file format in astronomy. The standard meaning of the FITS is Flexible Image Transport System and it consists of multidimensional arrays and 2d tables. This is mostly used for transporting, analyzing, and archiving scientific data files. In this project the fits file contains all the data of a solar burst captured by station including the time(s) and frequency(MHz) range.

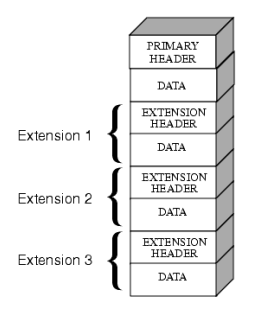

<span id="page-11-5"></span>*Figure 2. 2: Structure of the fits file.*

#### 2.1.3 e-CALLISTO Network

The standard meaning of CALLISTO is Compound Astronomical Low frequency Low cost Instrument for Spectroscopy and Transportable Observatory. This instrument normally operates between the frequency range 45MHz to 870MHz. So e-CALLISTO is an international network carried out by Dr. Christian Monstein which keeps the records of solar radio bursts observed using CALLISTO spectrometers. Stations that placed all over the world use this CALLISTO spectrometer and observe the solar radio spectrum for 24h through all the year. The CALLISTO instrument stored this data as fits files in e-CALLISTO network which can be access by anyone.

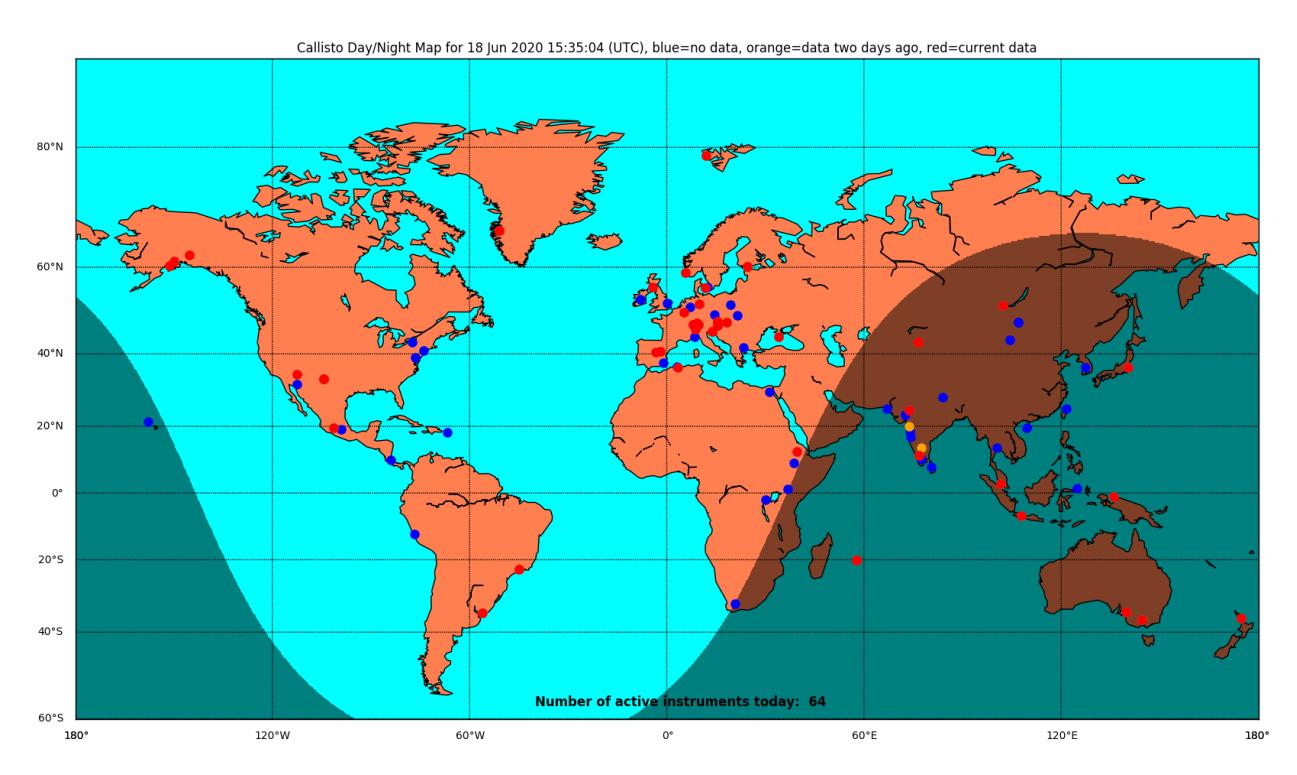

*Figure 2. 3: Map of current [distribution](http://www.e-callisto.org/Callisto_DataStatus_Vwww.pdf) of CALLISTO instruments.*

### <span id="page-12-2"></span><span id="page-12-0"></span>2.2 Project background

Python language was used as the main language to achieve this task. The main task of the project was to extract fits file from e-CALLISTO network and identify the unnecessary noise that captured in solar burst. The image processing techniques in OpenCV was used to remove the noise from the solar burst and the drift rate of the solar burst was calculated.

### <span id="page-12-1"></span>2.2.1 Python language

Python is a high level language which allows to do any common programming tasks. This also known as a general purpose language because it can be used for developing GUI applications, software development process, data science and many more. This project was done using the Python version 3.7 and Spyder was used as the integrated development environment (IDE).

There are many libraries in python and matplotlib, astropy, pandas, numpy, PIL, skimage, scipy, sympy, datetime are some libraries imported for this project.

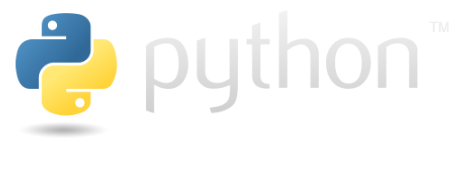

*Figure 2. 4: Logo of the python*

### <span id="page-13-1"></span><span id="page-13-0"></span>2.2.2 Image processing techniques – OpenCV

OpenCV is a library which implemented using C++ language to solve the problems with computer vision. Techniques like Gaussianblur, threshold, erode and dilate were used in this project.

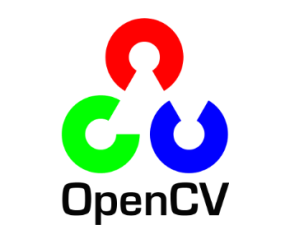

*Figure 2. 5 : Logo of the openCV*

- <span id="page-13-2"></span>• Gaussianblur – This a low pass filter whish helps to reduce high frequency components of the image. So this technique is used to smoothen or blur the input source image.
- Threshold In this the pixels of an image is classified according to the given threshold value. If the pixel value is greater than the threshold value usually it sets that pixel in to 255 otherwise it set to 0.
- Erode Usually this technique is performed on binary images and it used to remove or erode pixels on boundary of the object.
- Dilate This is the opposite of erode which used to add pixels on boundary of the object.

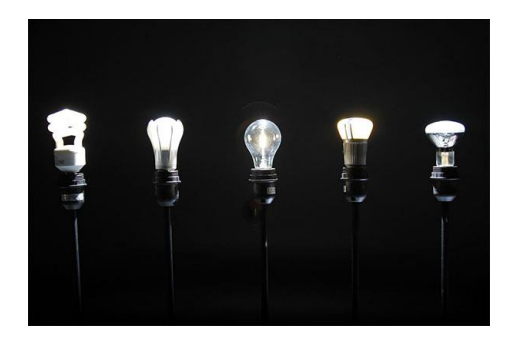

*Figure 2. 6: Original image*

<span id="page-14-0"></span>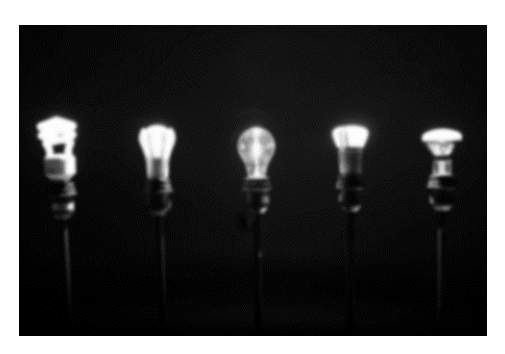

*Figure 2. 7 : Gaussianblur image*

<span id="page-14-1"></span>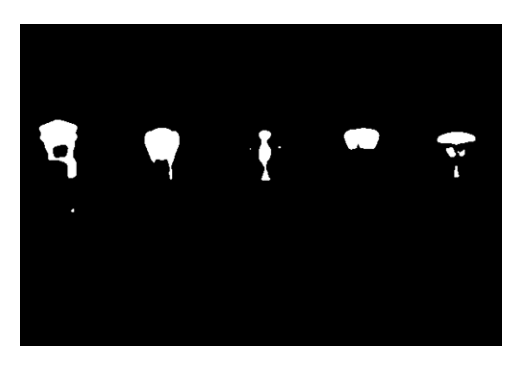

*Figure 2. 8: threshold image*

<span id="page-14-3"></span><span id="page-14-2"></span>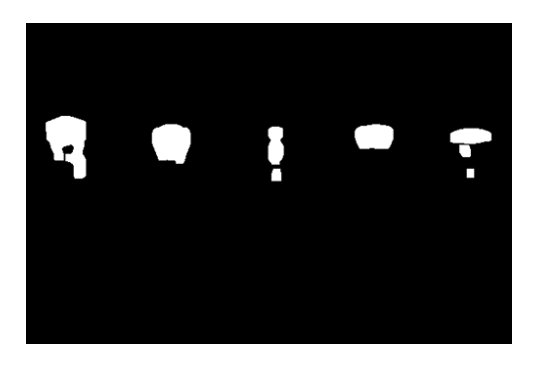

*Figure 2. 9 : erode and dilate image*

#### <span id="page-15-0"></span>2.2.2 Tkinter GUI library

This is a standard GUI library of python. This can be used to develop simple GUI applications. In this project the GUI application was designed using this library.

The following codes represent how to make a tkinter window simply with one widget.

```
from tkinter import *
3 root = Tk() # Create the root (base) window 
4 w = Label(root, text="Hello, world!") # Create a label with words
5 w.pack() # Put the label into the window
6 root.mainloop() # Start the event loop
```
*Figure 2. 10 : Simple code to make a tkinter window*

# <span id="page-16-0"></span>**3. Objectives**

### <span id="page-16-1"></span>3.1 Main objective

- How to identify max intensity area from an image.
- Study about the drift rates of different solar radio bursts.

## <span id="page-16-2"></span>3.2 specific objectives

- Study about different image processing techniques used in python-openCV.
- Learn about curve fitting techniques.
- Learn how to design a simple interface using Tkinter in python.

### <span id="page-16-3"></span>3.3 Academic outcomes

- Gain knowledge regarding solar bursts and their types.
- Improvement of communication skills.

# <span id="page-17-0"></span>**4. Methodology**

In this section it includes the procedure and techniques I used to make this project.

### <span id="page-17-1"></span>4.1 software development

### <span id="page-17-2"></span>4.1.1 Requirements

In the beginning there was no clear idea about the Astronomical background and project background. So at first I had to gain the following requirements to achieve this task.

- Studied about solar bursts, fits file and e-CALLISTO network.
- Learned about python commands for fits file handling.
- Learned about image processing techniques.
- Studied about curve fitting techniques.

### <span id="page-17-3"></span>4.1.2 Implementation

After gaining a bit idea about both Astronomical and project backgrounds I started to work on the project. The following points shows the work I did in step by step.

- At first I simply tried to read a fit files using different softwares like mathematica, matlap and python(spyder) and I studied the details included in it. Then I selected python language to carry out the works further.
- The image is a 2d array in 3600x200 size, So in order to plot the image with both axes frequency and time I had to convert them according to the ranges of both frequency & time axes. Some calculations as shown in below were carried out by me to convert the axes.

Y axis (frequencys-MHz) = 200/frequency range of the station = y (took the round number)

If we assume we get y number of times then I took the first y numbers of the image array and got the average. Again I got next y numbers and got the average likewise I repeat it through the 2d array of the image in order to get the y axis values.

X axis (time-s) = 3600/time range=x (took the round number)

As in y axis here I did the same and took the values of the x axis.

Then I plotted the image with axes.

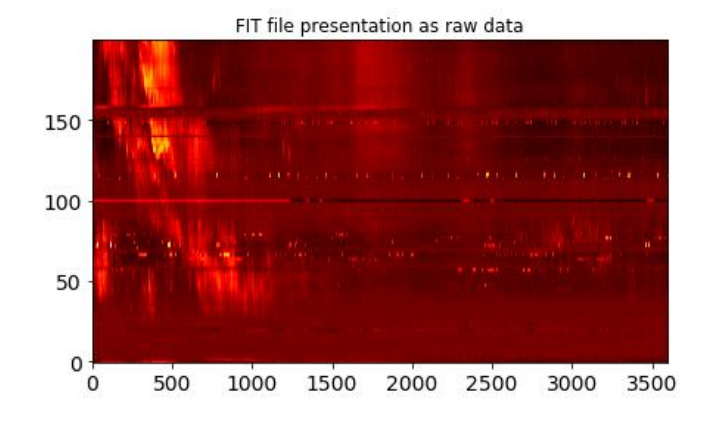

*Figure 4. 1: Original image without frequency and time axes.*

<span id="page-18-0"></span>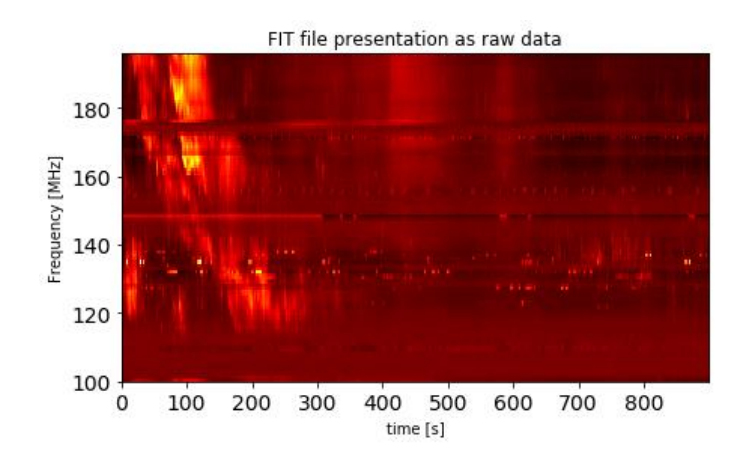

*Figure 4. 2: Original image with frequency and time axes.*

<span id="page-18-1"></span>• Gradually I started to apply four kinds of image processing techniques like GaussianBlur, Threshold, Erode and Dilate to remove noise from the solar burst and identify the solar burst correctly from the plotted image. In here I applied four iterations of erode technique and one iteration from dilate technique.

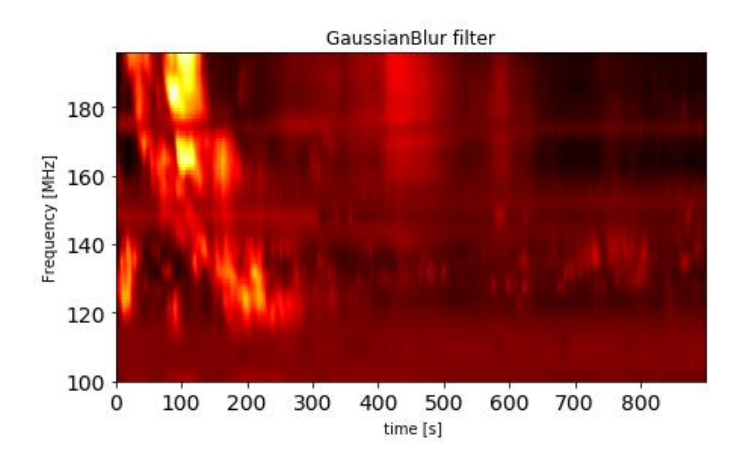

<span id="page-18-2"></span>*Figure 4. 3: Solar burst image after gaussianblur filter.*

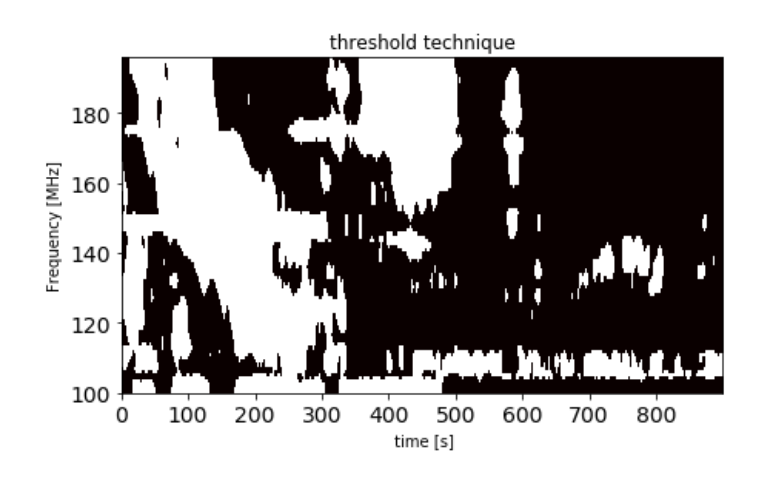

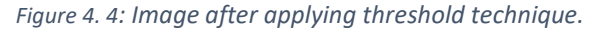

<span id="page-19-0"></span>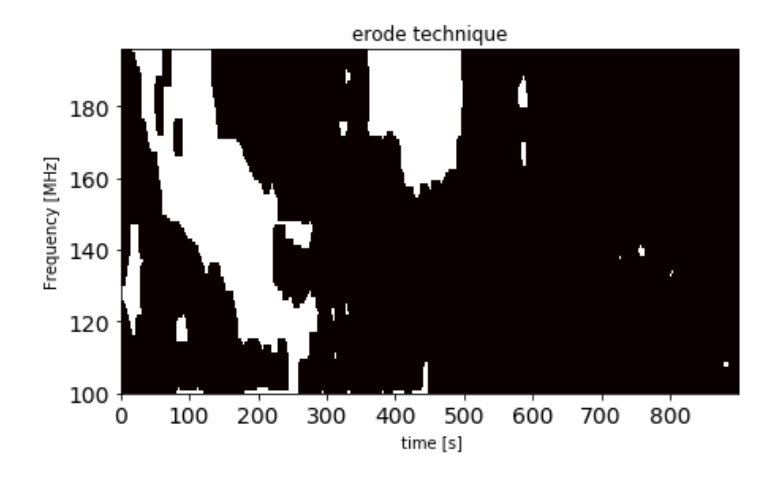

*Figure 4. 5: Image after applying erode technique.*

<span id="page-19-1"></span>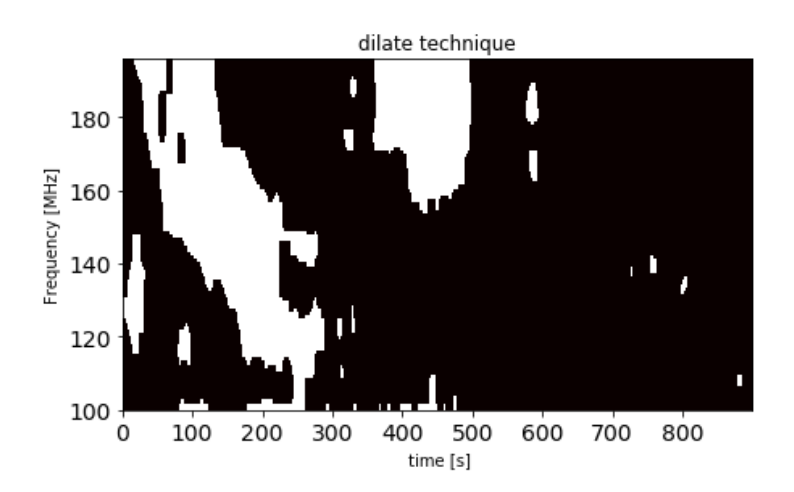

<span id="page-19-2"></span>*Figure 4. 6: Image after applying dilate technique.*

• After that finally I was able to get a somewhat better mask of the solar burst compare to the original image. When taking this mask I had to put a condition to select the areas with pixels more than 2000.

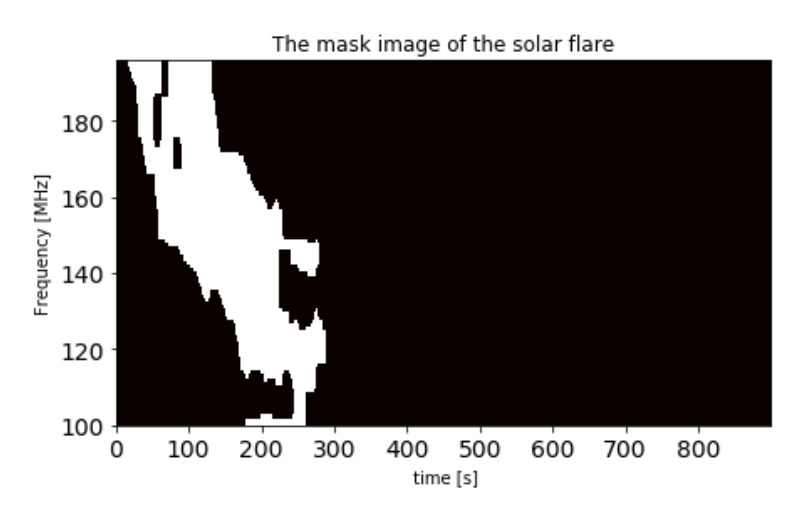

*Figure 4. 7: Final identified mask of the solar burst.*

- <span id="page-20-0"></span>• After getting the noise free image of the solar burst then I left with locating the maximum intensity points of the solar burst and following calculations were carried out to select the points.
	- 1. First I selected the non empty positions (which represent 255 value in the array) of the mask array.
	- 2. Then I compared those positions with the original image array and got the pixel intensity value stored in that array.
	- 3. An array was formed using above values and got the average from those values.
	- 4. Then I gave a command to select the values which are higher than the average value and formed a new array using that values.
	- 5. When forming the above array I gave another two command to form array with x axis(time) values and y axis(frequency) values.
	- 6. Finally I gave command to plot x and y arrays in order to get the following image given below.

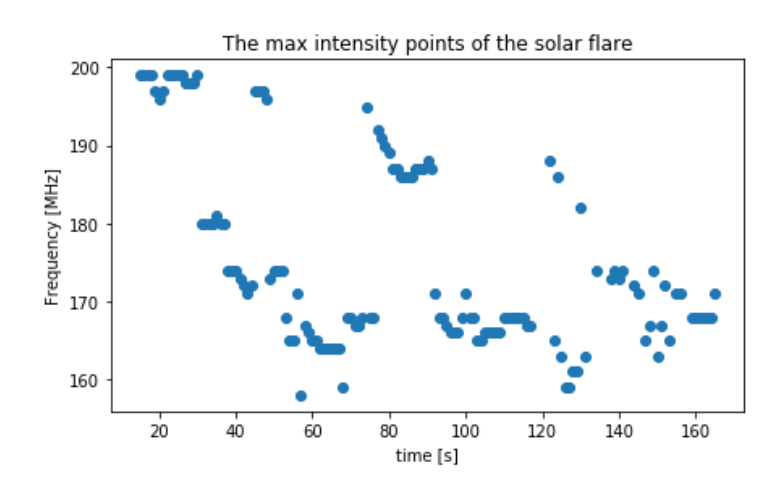

*Figure 4. 8: Maximum intensity points of the identified solar burst.*

<span id="page-21-0"></span>• Finally I had to fit a curve to the located points in order to find the drift rate. Additionally I plot a residual graph to observe best fit for the points.

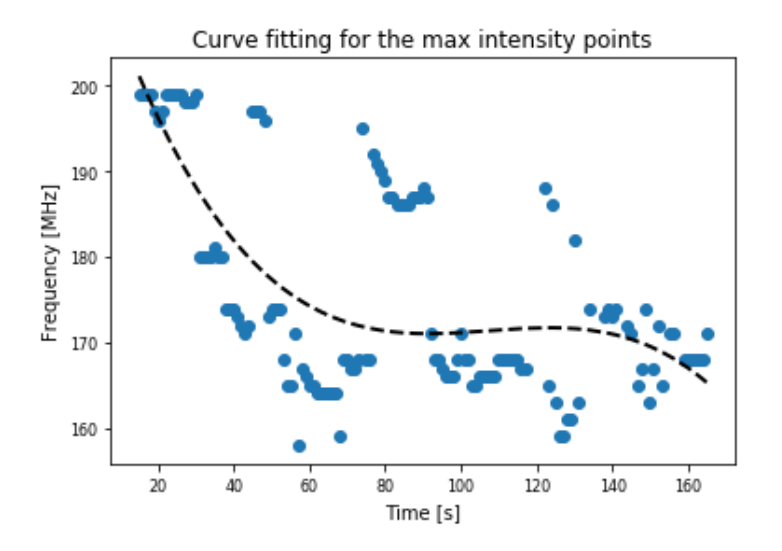

<span id="page-21-1"></span>*Figure 4. 9: Curve fit for the max intensity points of the identified solar burst.*

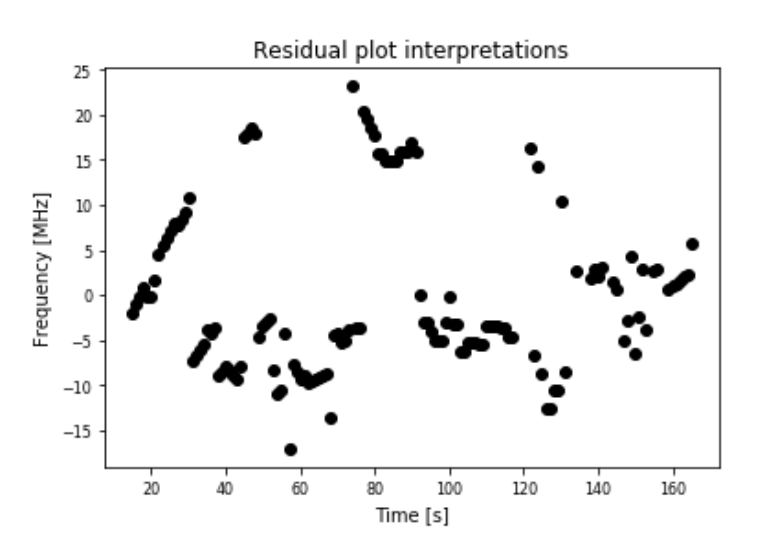

*Figure 4. 10: Residual graph of the curve fit.*

<span id="page-22-3"></span>• Then finally the drift rate of was calculated by taking the derivative of function of the curve.

### <span id="page-22-0"></span>4.2 User Interface development

#### <span id="page-22-1"></span>4.2.1 Requirements

I had to design a Graphical User Interface for this project as an additional requirement. At first in order to fulfill this task I studied about Tkinter GUI library and some techniques as follows.

- Studied how to make a simple window, frames, buttons and layouts.
- Studied how to connect different frames using buttons.
- Learned how to clear previous frames.

#### <span id="page-22-2"></span>4.2.2 Implementation

Before starting to design the interface using tkinter I simply sketched the necessary frames using a pencil. Then I started to design them according to following steps.

• After studying more about tkinter I simply made a window for the introduction of the application.

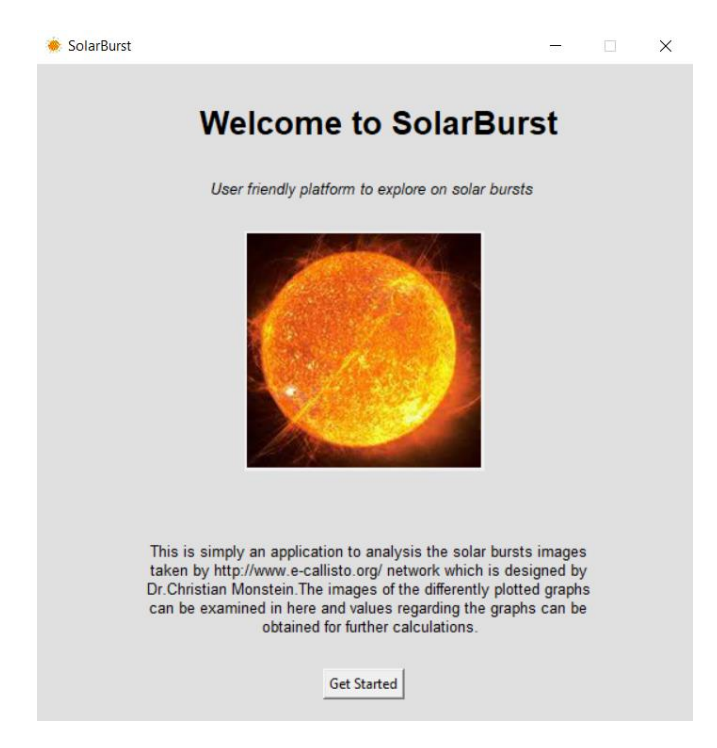

*Figure 4. 11: The start page of the application.*

- <span id="page-23-0"></span>• Then I made a page with two options to insert fits file either
	- 1. manually or
	- 2. directly extract from<http://www.e-callisto.org/>website.

<span id="page-23-1"></span>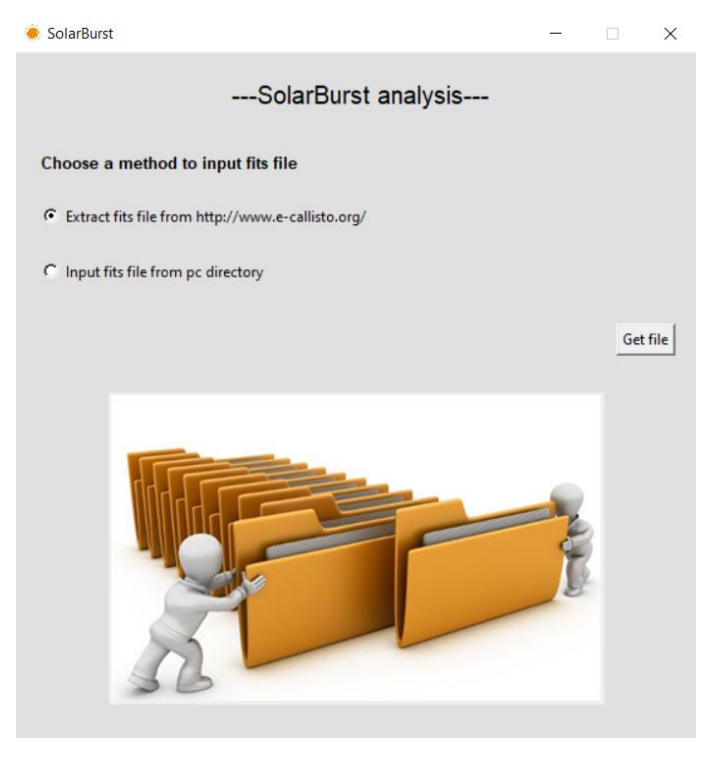

*Figure 4. 12: Interface to choose option to input file.*

• First option brings user to this page as shown in below. Here I made three entries. User had to insert the date , station and time in the given format to extract the fits file.

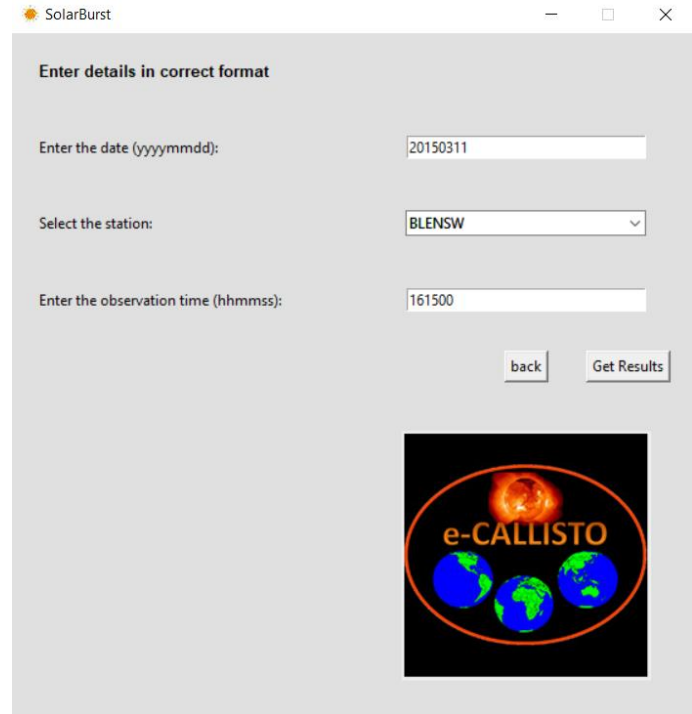

<span id="page-24-1"></span><span id="page-24-0"></span>*Figure 4. 13: Interface to enter details of fits file to extract it from e-CALLISTO network.*

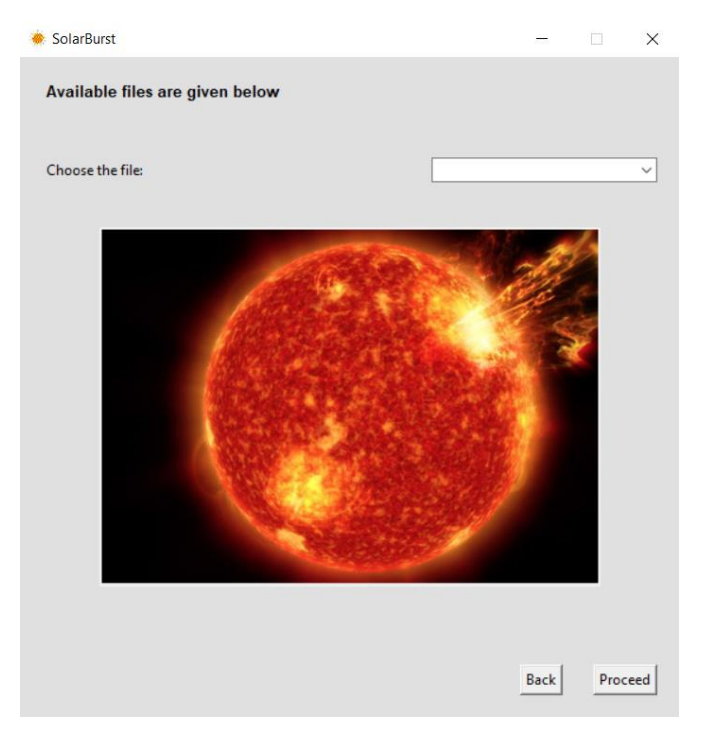

*Figure 4. 14: Available fits file presentation.*

• Otherwise it will leads to this page. In here user have to simply upload the fits file from pc directory.

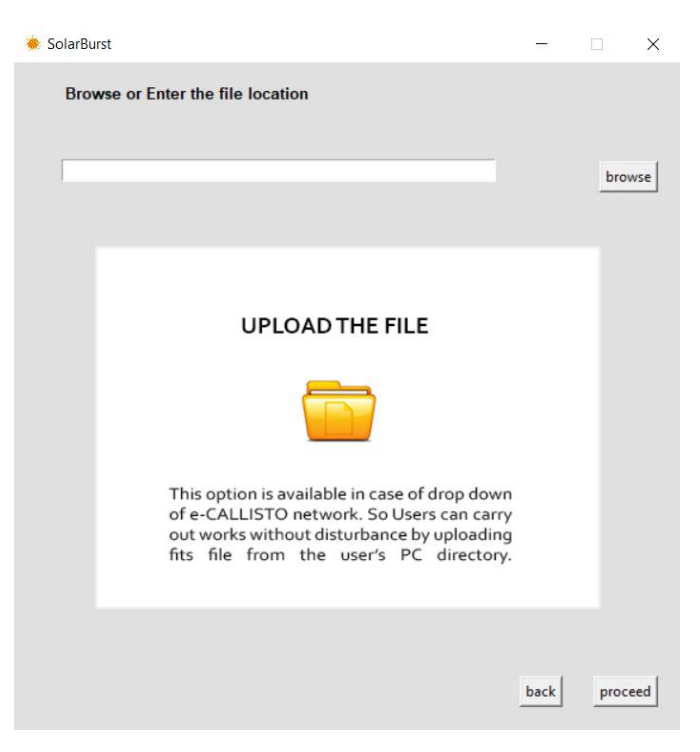

*Figure 4. 15: Interface to browse fits file from PC directory.*

<span id="page-25-0"></span>• In here user can select the graph that wanted plot using the drop down menu.

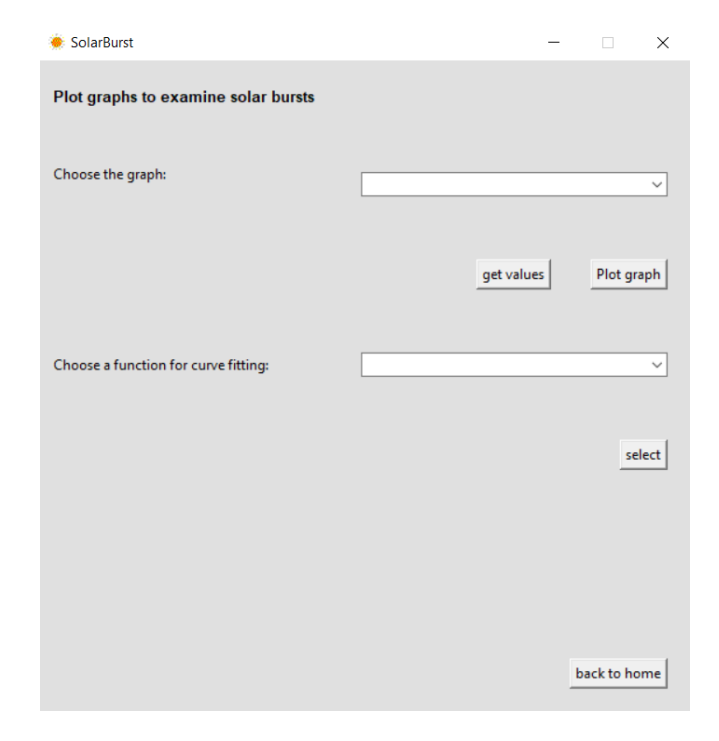

<span id="page-25-1"></span>*Figure 4. 16: Interface to select graphs for the plot.*

• I made a button named "get values" which allows user to save.txt file with the values of x and y axes of the graph.

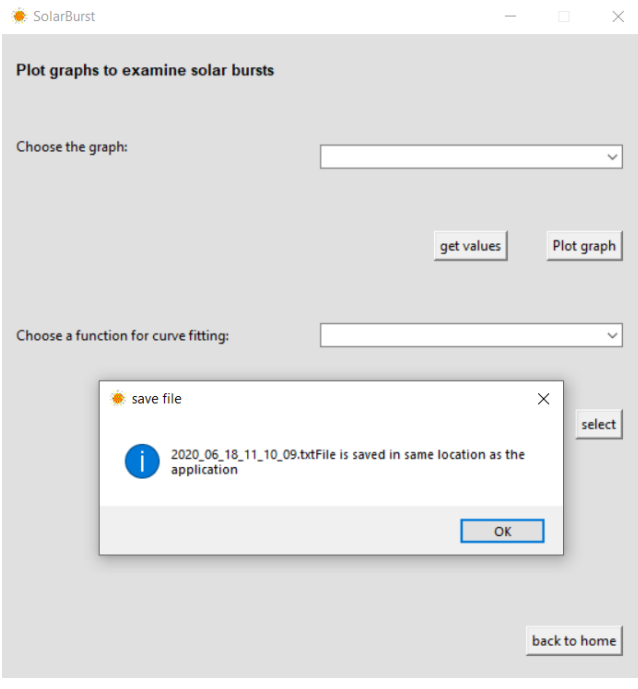

*Figure 4. 17: Message display for file save.*

<span id="page-26-1"></span><span id="page-26-0"></span>• Then I made a option to observe the curve fitted plots.

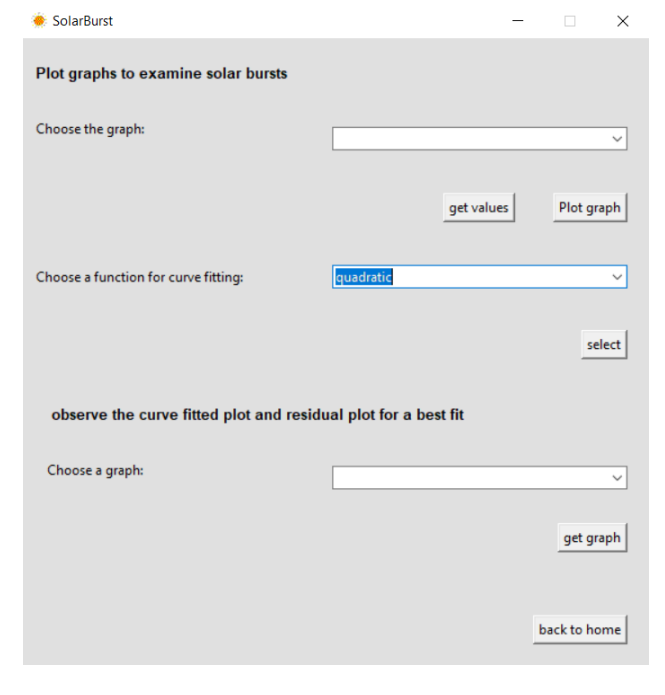

*Figure 4. 18: Extended interface with more plot options.*

• Finally I designed this window to display the selected graph. I made this window with tool bar which gives different options like zoom, pan axis and save figure.

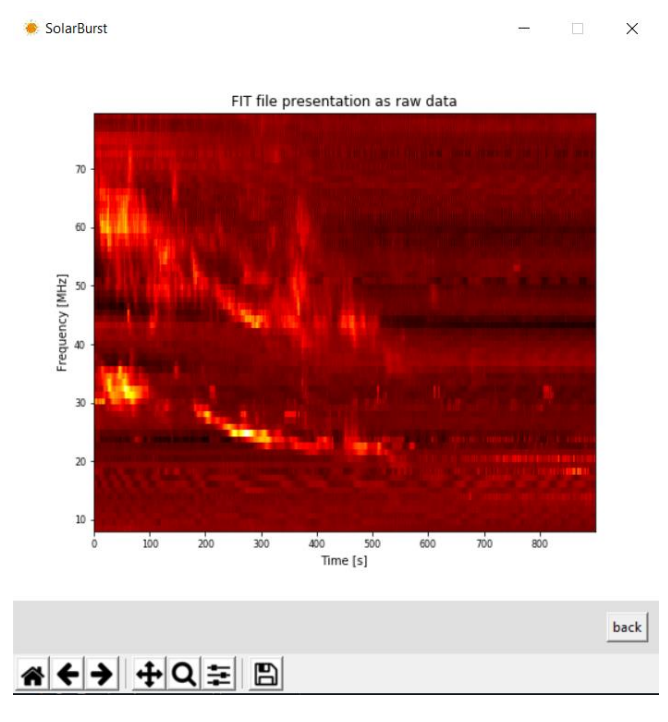

*Figure 4. 19: The plot of the image.*

<span id="page-27-0"></span>• The drift rate can be calculated in this interface by giving the time in seconds.

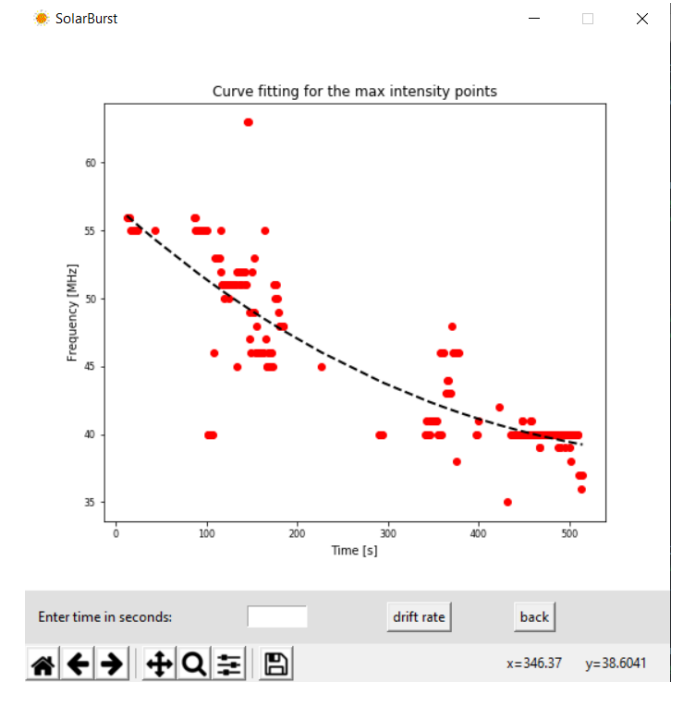

<span id="page-27-1"></span>*Figure 4. 20: The final Page of the application.*

# <span id="page-28-0"></span>**5. Gantt Chart**

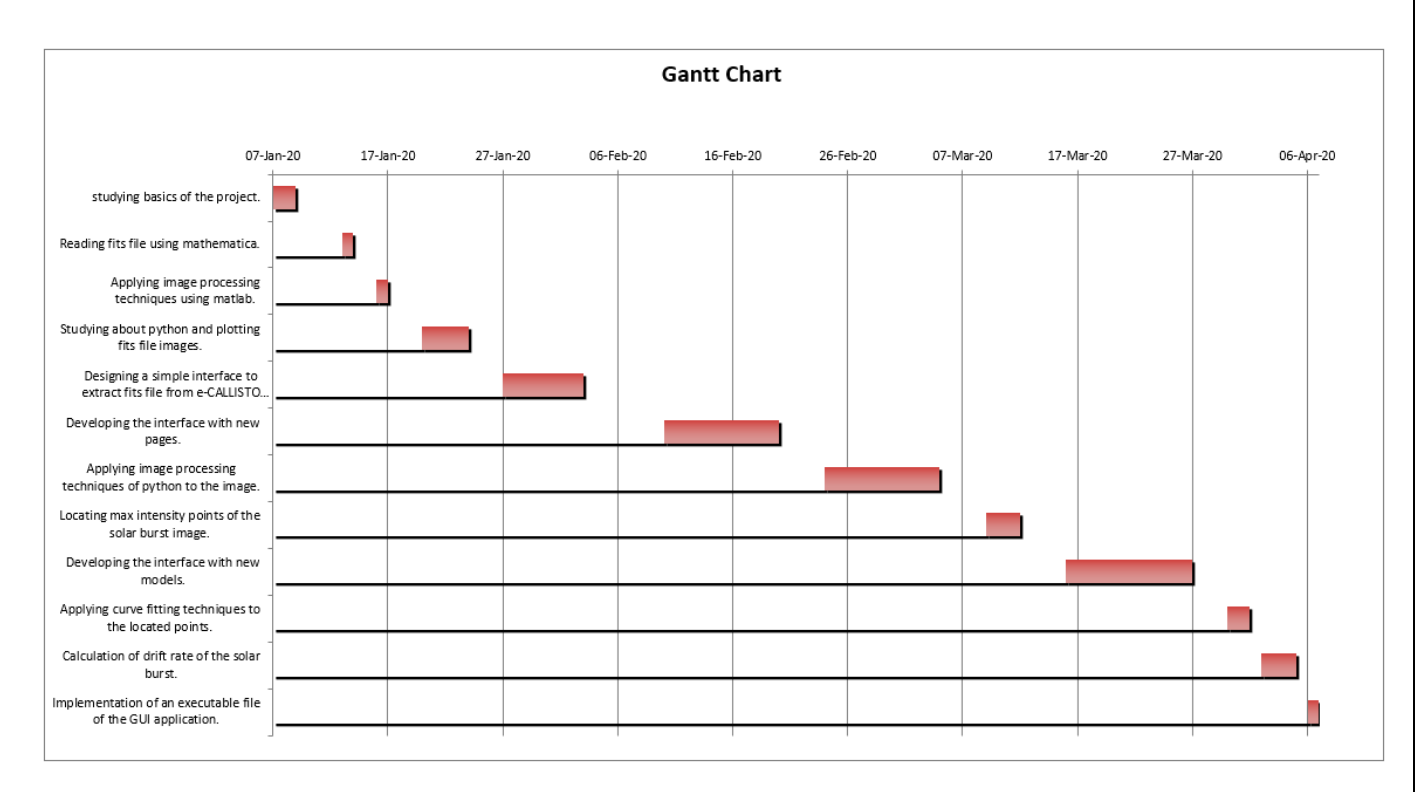

<span id="page-28-1"></span>*Figure 5. 1: The work schedule during 3 months.*

# <span id="page-29-0"></span>**6. Results and discussion**

### <span id="page-29-1"></span>6.1 Results

The main outcome of this project was to identify the solar burst and locate maximum intensity points of the solar burst image to get the drift rate by doing a curve fit through the points.

So in this project I was able to locate the maximum intensity points of the selected solar burst.

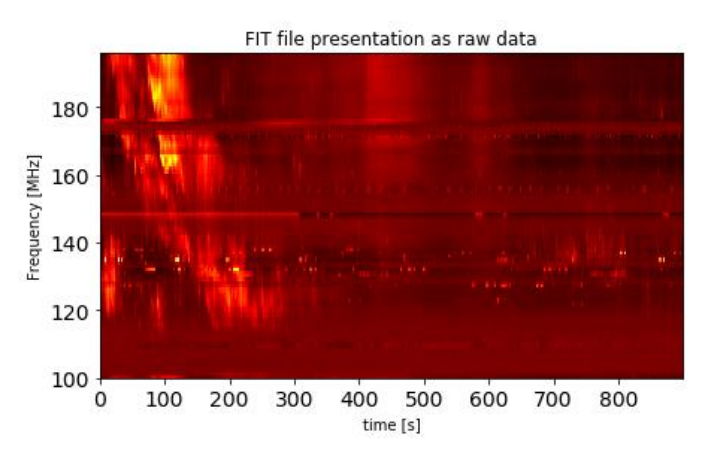

*Figure 6. 1: The Selected solar burst*

<span id="page-29-2"></span>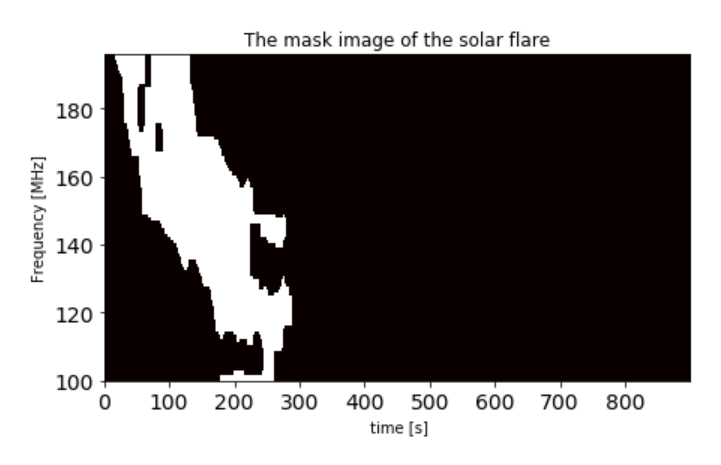

<span id="page-29-3"></span>*Figure 6. 2: The identified solar burst*

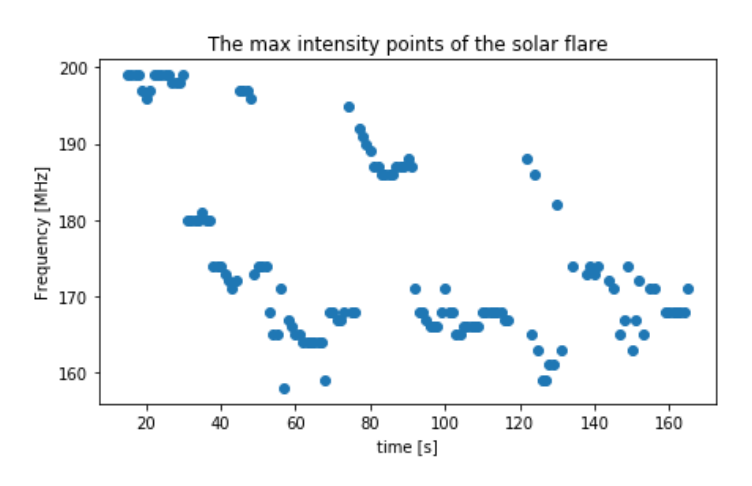

*Figure 6. 3: Located max intensity points of the Solar burst.*

<span id="page-30-0"></span>The diagram of the result of best curve fit for the located points is given below.

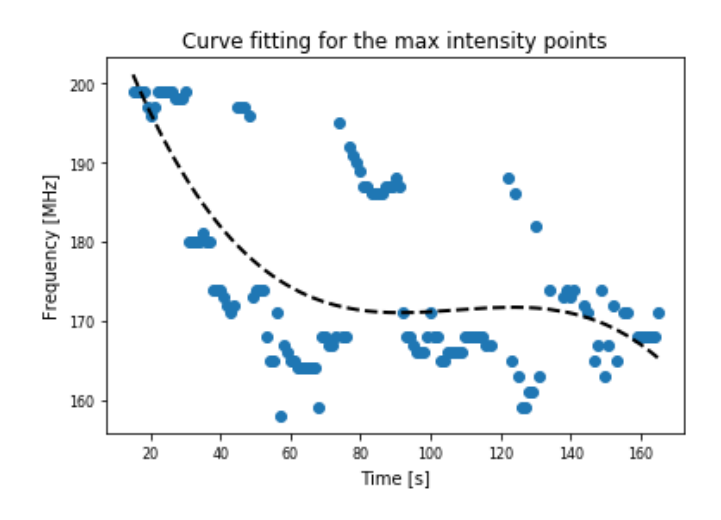

*Figure 6. 4: The best curve fit for the points.*

<span id="page-30-1"></span>The drift rates of different solar flares using the function of the curve was calculated according to the user input time.

### <span id="page-31-0"></span>6.2 Discussion

### <span id="page-31-1"></span>6.2.1 Problems encountered

At first I started to do this project using matlab but after I met with founder of e-CALLISTO network Dr.Christian Monstein, he told me that it is better to do the project using python and he gave me some python tutorials in handling fits files. So I started to learn about python to work out on this project. The main purpose of this industrial project was to find the maximum intensity points of the type ii solar bursts and fit a curve through the points using a matching function in order to calculate the drift rate. During implementing process I encountered many problems. I could resolve these problems with the help of my supervisor and my colleagues.

- When running python file dealt with the errors occurred due to misusing expressions, using class variables incorrectly, specifying parameters incorrectly.
- Had to try numerous image processing techniques in order to get better results.
- Faced some issues with implementing the executable file of the final GUI application./

Although I was able to extract the solar burst from the image by removing the noise I hope there are more image processing techniques and curve fitting techniques to get better results Due to limited time It was hard to try every possible techniques. Somehow I was able to complete the given tasks through the given period of time at a better successful rate.

#### <span id="page-31-2"></span>6.2.1 Further Improvements

In the given limited time I had to do this project while learning the new things from the start. So because of that I was unable to make a better GUI application to make this process a successful one. So in future I am planning to obtain better results with new image processing techniques and develop the interface with some new replacements.

- Update interface with error messages when user inputs incorrect data, when there is issues with the app.
- Try different image processing techniques to get better results compare to this one.
- Give user input to select the number of pixels that should select when taking the mask of the solar burst.
- Sometimes the solar burst is captured in two frames. So I am planning to merge the two frames in to one so user can carry out calculations correctly.
- Suggestion to make it a success application and distribute among public audience.

# <span id="page-32-0"></span>**7. Conclusion**

- Python can be used by any beginners to do their projects related to programming as it is a simple and easy to learn language.
- The brightest spot of an image can be identified using image processing techniques like Gaussianblur, threshold, erode and dilate which can be found in OpenCV python package.
- Tkinter can be used by beginners who are interested make simple interfaces as it is also easy to learn by beginners.

# <span id="page-33-0"></span>**8. Feedback**

The 12 weeks that I spend as a trainee in the Arthur C. Clarke Institute for Modern Technologies (ACCIMT) was a very fruitful period. During that time, I learnt lot of new knowledgeable facts and technologies within a short period of time. So here I got a huge experience with related to new technologies in compare to what I expected. It was all thanks to the physics special degree course. I was able to get many experiences regarding different fields specially in Astronomy field which I never had experiences. I didn't have a clear idea about solar flares but thanks to this project I was able to gain some knowledge regarding them. I had only a little experience with python but because of my project I was able to know more about python and able to make an interface using python for the first time. I was also self-learnt about many things in order to complete this task and that helped me in improving my reading and comprehension skills.

The staff of the ACCIMT was a huge support in completing my project successfully. Specially Mr.Janaka Adassuriya, industrial supervisor of the project gave me advices and support in order to make it a success. Apart to the project in there I was able to observe different planets and stars with the support from the staff there. I was able participate in workshops and training programs held for school students. This helps me to gain some knowledge about Astronomy field and also improved some of my soft skills which is a huge help for my future career works.

So as an overall view I was satisfied with my internship at ACCIMT and I recommend this institute for future undergraduates in physics special degree course.

## <span id="page-34-0"></span>**9. Summary**

Type ii Solar Bursts are very rare type of solar bursts which show very slow drift from high frequency to low frequency. This report provides how to calculate drift rate of a type ii solar burst by removing noise and identifying the solar burst maximum intensity points. A simple interface was designed to carry this task. Commands in Python language, image processing techniques gaussian blur, threshold, erode, dilate in OpenCV and Tkinter GUI package was used to make this task a successful one. All the python commands can be found in the annexes. Results shows that OpenCV is better for image processing techniques and also curve fitting techniques in python can be used to achieve better results. This report concludes that python language and its' different techniques in image processing can be used by any beginners to do any programming related projects as it is easy to learn and gives better results as we expected.

## <span id="page-35-0"></span>**10. References**

- [1] C. Monstein, "Catalog of dynamic electromagnetic spectra observed with callisto".
- [2] "The fits support office," [Online]. Available: https://fits.gsfc.nasa.gov/. [Accessed 08 01 2020].
- [3] "e-CALLISTO," [Online]. Available: http://www.e-callisto.org/index.html. [Accessed 08 01 2020].
- [4] S. M. White, "Solar radio bursts and space weather".
- [5] "Frequency Drift Rate Investigation of Solar Radio," [Online]. Available: https://iopscience.iop.org/article/10.1088/1757-899X/180/1/012048/pdf. [Accessed 12 01 2020].
- [6] "fits file handling," [Online]. Available: https://docs.astropy.org/en/stable/io/fits/. [Accessed 20 01 2020].
- [7] "Python-GUI programming," [Online]. Available: https://www.tutorialspoint.com/python/python\_gui\_programming.htm. [Accessed 29 01 2020].
- [8] "Python GUI examples," [Online]. Available: https://likegeeks.com/python-gui-examplestkinter-tutorial/. [Accessed 29 01 2020].
- [9] "Introduction to GUI programming with tkinter," [Online]. Available: https://pythontextbok.readthedocs.io/en/1.0/Introduction\_to\_GUI\_Programming.html. [Accessed 30 01 2020].
- [10] "Basics image processing in python," [Online]. Available: https://www.codementor.io/@innat\_2k14/image-data-analysis-using-numpy-opencvpart-1-kfadbafx6. [Accessed 20 02 2020].
- [11] "Detecting multiple bright spots in an image with Python and OpenCV," [Online]. Available: https://www.pyimagesearch.com/2016/10/31/detecting-multiple-bright-spots-in-animage-with-python-and-opencv/. [Accessed 10 03 2020].
- [12] "Fitting curves," [Online]. Available: https://scientific-python-101.readthedocs.io/scipy/fitting\_curves.html. [Accessed 28 03 2020].
- [13] "Basic Curve Fitting of Scientific Data with Python," [Online]. Available: https://towardsdatascience.com/basic-curve-fitting-of-scientific-data-with-python-9592244a2509. [Accessed 29 03 2020].
- [14] "Curve Fitting with Linear and Nonlinear Regression," [Online]. Available: https://blog.minitab.com/blog/adventures-in-statistics-2/curve-fitting-with-linear-andnonlinear-regression. [Accessed 29 03 2020].
- [15] "Solving Equations and Writing Expressions with SymPy and Python," [Online]. Available: https://pythonforundergradengineers.com/sympy-expressions-and-equations.html. [Accessed 02 04 2020].
- [16] "Auto py to exe," [Online]. Available: https://dev.to/eshleron/how-to-convert-py-to-exestep-by-step-guide-3cfi. [Accessed 06 04 2020].

### <span id="page-37-0"></span>**11. Annexes**

```
1 import matplotlib.pyplot as plt
 2 from matplotlib.backends.backend_tkagg import FigureCanvasTkAgg,NavigationToolbar2Tk
3 import astropy.io.fits as fits
4 import pandas as pd
5 import numpy as np
6 from matplotlib import cm
 7 import tkinter as tk
8 from tkinter import ttk
9 from scipy.ndimage.filters import gaussian_filter
10 from PIL import Image, ImageTk
11 import threading
12 from tkinter.filedialog import askopenfile
13 import cv2
14 import imutils
15 from skimage import measure
16 import sys, os
17 from scipy.optimize import curve_fit
18 from tkinter import messagebox
19 from sympy import *
20 import datetime
21
22 LARGE_FONT= ("Verdana", 12)
23
24
25 class main(tk.Tk):
26
27
      def __init_(self, *args, **kwargs):
28
29
          tk.Tk.__init__(self, *args, **kwargs)
30
          container = tk.Fname(self)container.pack(side="top", fill="both", expand = True)
31
32
          self.title("SolarBurst")
33
          self.iconbitmap(self.resource_path(r'sun.ico'))
34
          self.geometry("560x560")
35
          self. residue(0, 0)36
37
          container.grid_rowconfigure(0, weight=1)
38
          container.grid_columnconfigure(0, weight=1)
39
40
          self.frames = \{\}41
42
          for F in (HomePage, StartPage, ExtraPage, PageOne, PageTwo, PageThree):
43
44
              frame = F(container, self)45
46
              self.Fname[F] = frame47
              frame.grid(row=0, column=0, sticky="nsew")
48
49
50
          self.show_frame(HomePage)
51
52
      def show_frame(self, page_name):
                                       # Remove all frames
53
          for fme in self.frames:
54
              self.frames[fme].grid_remove()
55
          frame = self.frames[page_name]56
          frame.grid()
57
58
      def get\_page(self, page_name):59
          for page in self.frames.values():
60
               if str(page.__class__...name__) == page_name:61
                   return page
```

```
-62
               return None
63
 64
          def resource_path(self,relative_path):
 65
 66<br>67
               try:
 68
                      base\_path = sys._METPASS69
               except Exception:
 70
                     base_path = os.path.abspath(".")
 71<br>72<br>73<br>74
               return os.path.join(base_path, relative_path)
 ,<del>,</del><br>75<br>77 class HomePage(tk.Frame):
 78def __init__(self, parent, controller):
 79
               tk.Frame.__init_(self,parent)<br>self.controller = controller
 80
 81
               self.display (controller)82
 83
               self.config(bg = 'gray88')84
 85
               self.\text{grid\_column} \text{confidence}(0, \text{ weight=1})86
               self.\text{grid\_rowconfigure(0, weight=1)}87
 88
 89
          def display(self, controller):
\frac{90}{91}Tabel= tk.Label(self, text = " Welcome to SolarBurst", bg="gray88", justify=tk.CENTER)
               1abel.grid(column=0, row=0, sticky=tk.S, pady=20, padx=20)<br>label.config(font=("",20,"bold"))
 9293
 94
 95<br>96label= tk.Label(self, text = " User friendly platform to label.grid(column=0, row=1, sticky=tk.S, pady=5, padx=20) label.config(font=("", 10, "italic"))
                                                           User friendly platform to explore on solar bursts", bg="gray88", justify=tk.CENTER)
 9798
 99
                quote1 = """100
101
                This is simply an application to analysis the solar bursts images
               Taken by http://www.e-callisto.org/ network which is designed by<br>Dr.Christian Monstein.The images of the differently plotted graphs
102
103
               can be examined in here and values regarding the graphs can be<br>obtained for further calculations."""
104
105
106
               labell= tk.Label(self, text = quotel,bg='gray88")<br>labell.grid(column=0, row=4, sticky=tk.W, pady=5, padx=60)<br>labell.config(font=("", 10))
107
108
109
110
111
               canvas1 = tk.Canvas(self, height=200, width=200)
112
               canvasi.grid(column=0, row=3, pady=20, padx=50)<br>canvasi.grid(column=0, row=3, pady=20, padx=50)<br>canvasi.background = ImageTk.PhotoImage(Image.open(controller.resource_path("ww1.jpg")))
113
114
115
               canvas1.create_image(1,1,image=canvas1.background,anchor='nw')
116
117
               button1 = tk.Button(self, text="Get Started",
118
                                     command=lambda: [controller.show_frame(ExtraPage),
119
                                                             ExtraPage.get_input(self.controller.get_page("ExtraPage"),controller)])
120
121
               button1.grid(column=0, row=5, pady=20,padx=20, sticky=tk.S)
```
32

122

```
126127 class ExtraPage(tk.Frame):
128
129
                 _init__(self, parent, controller):
          def<sub>1</sub>tk.Frame.__init_(self,parent)
130
               self.controller = controller<br>self.config(bg = 'gray88')
131
132
               self.grid_columnconfigure(0, weight=1)
133
134
135
136
          def get\_input(self, controller):137
               label= tk.Label(self, text = " ---SolarBurst analysis---",bg="gray88",justify=tk.CENTER)
138
               1abel.grid(column=0, row=0, sticky=tk.S, pady=20, padx=20)<br>1abel.config(font=("",15))
139
140
141
142143
               label=tk.Label(self, text="""Choose a method to input fits file""",justify = tk.LEFT,bg="gray88")
               1abel.grid(column=0, row=1, sticky=tk.W, pady=10, padx=20)<br>1abel.config(font=("",10,"bold"))
144
145
146
147#radio button inputs to select fits file
148
               self.v = tk.intVar()149
               self.v.set(1)150
               rb1=tk.Radiobutton(self,text="Extract fits file from http://www.e-callisto.org/",
               rb1-ck.kadiobutch(self.uke-tails) interferies interferies interferies (self-ukee-tails).<br>
rb1.grid(column=0, row=2,sticky=tk.W, pady=10,padx=20)<br>
rb2=tk.Radiobutton(self,text="Input fits file from pc directory", variable=s
151
152
153
               102.grid(column=0, row=3,sticky=tk.W, pady=10,padx=20)<br>button = tk.Button(self, text="Get file",
154
155
156command=lambda:[controller.show_frame(StartPage),
157
                                                                       StartPage.quit_loop(self.controller.get_page("StartPage"),controller)])
158
               button.grid(column=0, row=4, pady=20,padx=20, sticky=tk.SE)
159
160
               canvas2 = tk.Canvas(self, height=250, width=400)
               canvas2.grid(column=0, row=5, pady=10, padx=20)<br>canvas2.grid(column=0, row=5, pady=10, padx=20)<br>canvas2.background = ImageTk.PhotoImage(Image.open(controller.resource_path("file2.jpg")))
161
162
163
               canvas2.create_image(1,1,image=canvas2.background,anchor='nw')
164
165 class StartPage(tk.Frame):
166
               \begin{array}{ll} \text{\bf \_init\_\_ (self, parent, controller)}: \\ \text{tk. Frame. \_\_init\_\_ (self, parent) } \\ \text{\textit{self. controller = controller}} \end{array}167
          def.
168
169
170
               self.config(bg = 'gray88')171
172
               self.grid_columnconfigure(0, weight=1)
               173
174
175
               self.grid_rowconfigure(2, weight=1)
176
               self.grid_rowconfigure(3, weight=1)
177
178
          def on\_cancel(self):179
                                  .<br>he widgets in the current frame
180
               for wid in self.\text{winfo\_children}():181
                    wid.destroy()
182
183
          def quit_loop(self, controller):
184
               extrapage = self.controller.get_page("ExtraPage")
               global selection
185
186
               selection =extrange.v.get()
```

```
126127 class ExtraPage(tk.Frame):
128
129
         def __init__(self, parent, controller):
              130
131
132
              self.grid_columnconfigure(0, weight=1)
133
134
135
136
         def get\_input(self, controller):137
138
              label= tk.Label(self, text = " ---SolarBurst analysis ---",bg="gray88",justify=tk.CENTER)
              1abel.grid(column=0, row=0, sticky=tk.S, pady=20, padx=20)<br>1abel.config(font=("",15))
139
140
141142
143
              label=tk.Label(self, text="""Choose a method to input fits file""",justify = tk.LEFT,bg="gray88")
              label.grid(column=0, row=1, sticky=tk.W, pady=10, padx=20)<br>label.config(font=("",10,"bold"))
144
145
146
147
              #radio button inputs to select fits file
148
              self.v = tk.intVar()149
              self.v.set(1)rb1=tk.Radiobutton(self,text="Extract fits file from http://www.e-callisto.org/",
150
              variable=self.v, value=1,bg="gray88")<br>rb1.grid(column=0, row=2,sticky=tk.W, pady=10,padx=20)<br>rb2=tk.Radiobutton(self,text="Input fits file from pc directory", variable=self.v, value=2,bg="gray88")
151
152
153
              102-rat.nautobutton(ser), row=3, sticky=tk.W, pady=10, padx=20)<br>button = tk.Button(self, text="Get file",
154
155
156
                                                command=lambda:[controller.show_frame(StartPage),
157
                                                                   StartPage.quit_loop(self.controller.get_page("StartPage"),controller)])
158
              button.grid(column=0, row=4, pady=20,padx=20, sticky=tk.SE)
159
160
              canvas2 = tk.Canvas(self, height=250, width=400)
161
              canvas2.grid(column=0, row=5, pady=10, padx=20)
162
              canvas2.background = ImageTk.PhotoImage(Image.open(controller.resource_path("file2.jpg")))
163
              canvas2.create_image(1,1,image=canvas2.background,anchor='nw')
164
165 class StartPage(tk.Frame):
166
              \begin{array}{lll} \text{\bf \_init\_}(self, \text{ parent, controller}) \colon \\ \text{tk. Frame. __init\_}(self, \text{parent}) \\ \text{self. controller = controller} \end{array}167
         def168
169
170
              self.config(bg = 'gray88')171
172
              self.\text{grid\_column} \text{confidence}(0, \text{ weight=1})173
              self.\text{grid\_rowconfigure}(0, \text{ weight=1})174
              self.\text{grid\_rowconfigure}(1, \text{ weight=1})175
              self.grid_rowconfigure(2, weight=1)
176
              self.\text{grid\_rowconfigure}(3, \text{ weight=1})177
178
         def on cancel(self):
                                 .<br>ne widgets in the current frame
179
180
               for wid in self.winfo_children():
181
                   wid.destroy()
182
183
         def quit_loop(self,controller):
184
              extrange = self.contribeller.get_page("ExtraPage")185
              global selection
186
              selection =extrapage.v.get()
```
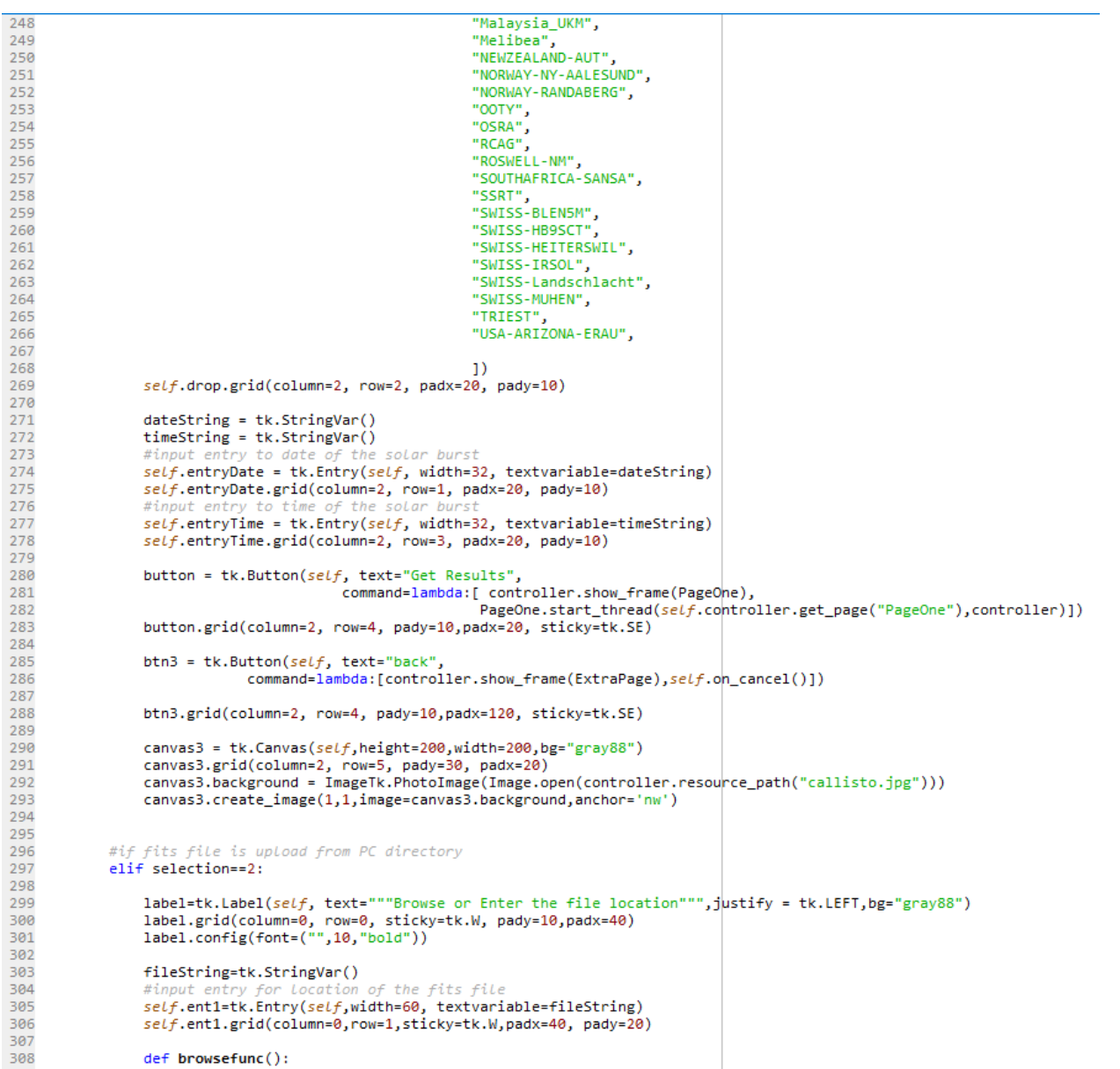

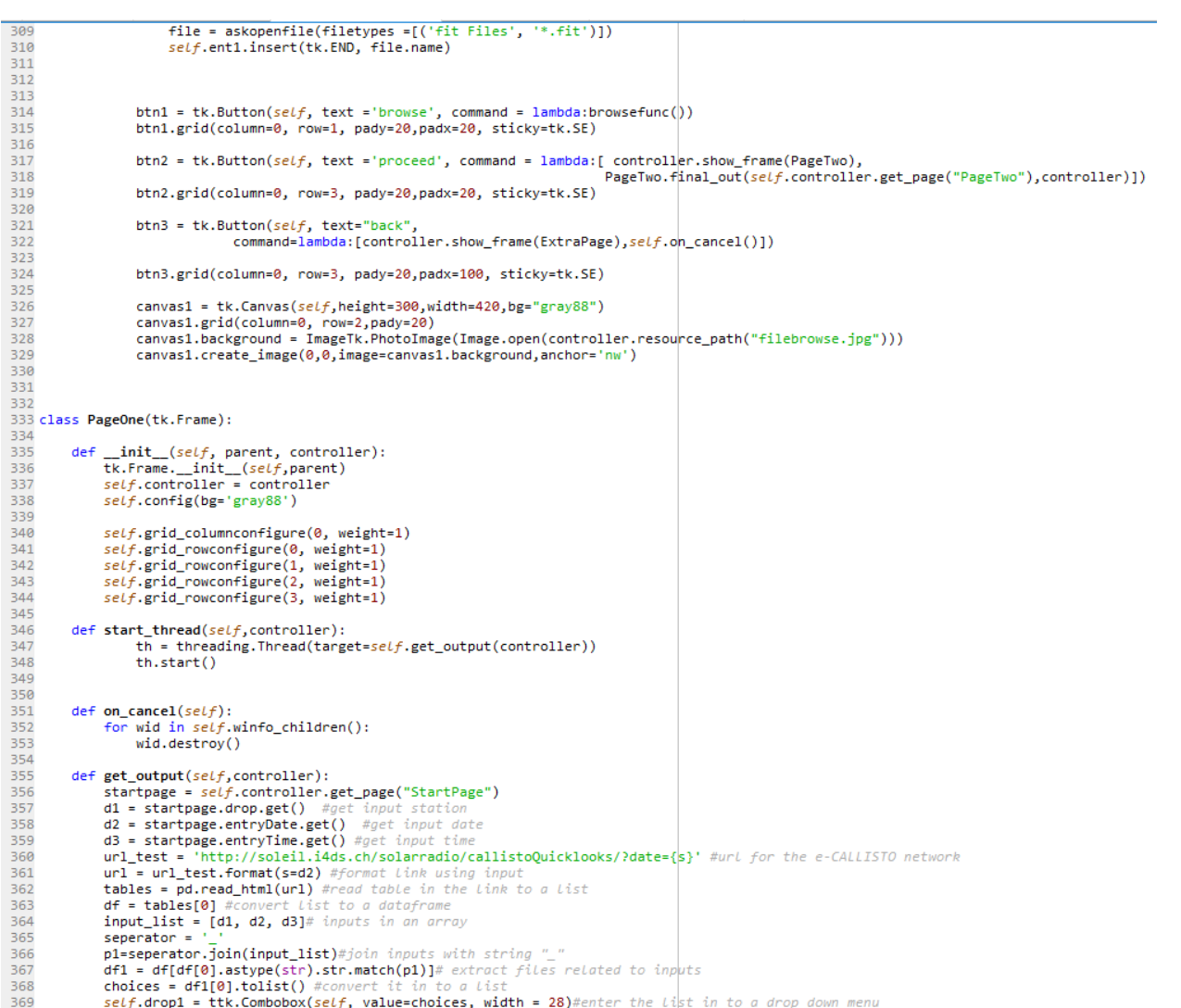

```
368
              choices = df1[0].tolist() #convert it in to a List
              self.drop1 = tk.Combobox(self, value=choices, width = 28)#enter the List in to a drop down menu self.drop1.grid(column=0, row=1,sticky=tk.SE, pady=10,padx=20)
369
370
371
              labelselection1 = tk.Label(self, text = "Available files are given below", bg="gray88",justify=tk.LEFT)
              Iabelselection1.grid(column=0, row=0, sticky=tk.W, pady=10, padx=20)<br>labelselection1.grid(column=0, row=0, sticky=tk.W, pady=10, padx=20)<br>labelselection1.config(font=( "",10, "bold"))<br>labelselection2.grid(column=0, row=1, 
372
373
374
375
376
377
                                  command=lambda: [controller.show_frame(StartPage),self.on_cancel()])
378
              button1.grid(column=0, row=3, pady=20,padx=100, sticky=tk.SE)
              button1.gr1u(column-0, row-5, pauy-20, pau<br>button2 = tk.Button(self, text="Proceed",
379
                                      command=lambda: [ controller.show_frame(PageTwo),
380
381
                                                           PageTwo.final_out(self.controller.get_page("PageTwo"),controller)])
382
              button2.grid(column=0, row=3,pady=20,padx=20, sticky=tk.SE)
383
384
              canvas = tk.Canvas(self, bg='gray88', height=300, width=420)385
386
              canvas.grid(column=0, row=2, pady=20, padx=10)
387
              canvas.background = ImageTk.PhotoImage(Image.open(controller.resource_path("sf4.jpg")))
388
              canvas.create_image(1,1,image=canvas.background,anchor='nw')
389
390
391
392
393 class PageTwo(tk.Frame):
394
395
         def.
                _init__(self, parent, controller):
              tk.Frame._init_(self,parent)<br>self.controller = controller
396
397
398
              self.config(bg='gray88')
399
400
              self.grid_columnconfigure(0, weight=1)
401
              self.grid_rowconfigure(0, weight=1)
402
              self.grid_rowconfigure(1, weight=1)
403self.grid_rowconfigure(2, weight=1)
              self.\text{grid\_rowconfigure}(3, \text{ weight=1})404
405
              self.grid_rowconfigure(4, weight=1)
406
              self.grid_rowconfigure(5, weight=1)
407
              self.grid_rowconfigure(6, weight=1)
408
              self.grid_rowconfigure(7, weight=1)
              self.\text{grid\_rowconfigure}(8, \text{ weight=1})409
410
411412
         def on\_cancel(self):413
              for wid in self.winfo_children():
414
                   wid.destroy()
415
416
         def final_out(self,controller):
417
418
              extrapage = self.controller.get_page("ExtraPage")
419
              global selection
420
              selection =extrapage.v.get()
421
422
              labelselection1 = tk.Label(self, text = "Plot graphs to examine solar bursts", bg="gray88",justify=tk.LEFT)
              Iabelselection1.grid(column=0, row=0, sticky=tk.NW, pady=20, padx=10)<br>labelselection1.config(font=( "",10, "bold"))<br>labelselection2 = tk.Label(self, text = "Choose the graph: ", bg="gray88")
423
424
425
              labelselection2.grid(column=0, row=1, sticky=tk.NW, pady=1, padx=10)
426
427
              #List of graphs to plot
```

```
428choices=["FIT file presentation as raw data",
429
                        Solar burst image with Gaussian blur filter",
430
                       "Image after applying threshold technique",
431
                       "Image after applying erode technique",
432
                       "Image after applying dilate technique"
                       "Identified mask of the Solar Burst"]
433
            self.drop2 = ttk.Combobox(self, value=choices, width = 40)<br>self.drop2 = ttk.Combobox(self, value=choices, width = 40)<br>self.drop2.grid(column=0, row=1, sticky=tk.NE,pady=10,padx=20)
434
435
436
437
             labelselection2 = tk.Label(self, text = "Choose a function for curve fitting: ", bg="gray88")
438
             labelselection2.grid(column=0, row=3, sticky=tk.NW,pady=10, padx=10)
439
             choices1=["linear"]
440
441
                         'quadratic",
442
                        "cubic",
443
                        "polynomial"]
444
             self.drop3 = ttk.Gombobox(self, value=choices1, width = 40)445
             self.drop3.grid(column=0, row=3, sticky=tk.NE, pady=10,padx=20)
446
447
448
449
450
             if selection ==1:
451
                 btn3 = tk.Button(self, text="back to home",
452
                               command=lambda:[controller.show_frame(ExtraPage),self.on_cancel()])
453
454
                 btn3.grid(column=0, row=9, padv=20.padx=20, stickv=tk.NE)
455
456
                 button1 = tk.Button(self, text="Plot graph",
457
                               command=lambda:[controller.show_frame(PageThree),
458
                                                 PageThree.calculations1(self.controller.get_page("PageThree"),controller),
459
                                                 PageThree.calculations(self.controller.get_page("PageThree"),controller),
                                                 PageThree.graphs(self.controller.get_page("PageThree"),controller)])
460
461
                 button1.grid(column=0, row=2, pady=20,padx=20, sticky=tk.NE)
462
463
464
                 button2 = tk.Button(self, text="select",
465
                                   command=lambda:[controller.show_frame(PageTwo),
466
                                                     PageThree.calculations1(self.controller.get_page("PageThree"),controller),
                                                     PageThree.calculations(self.controller.get_page("PageThree"),controller),
467
468
                                                     \verb|PageThree.graphs2| (self, controller, get\_page("PageThree"), controller),469
                                                     self.show(controller)
470
                                                     1)471
                 button2.grid(column=0, row=4, pady=20,padx=20, sticky=tk.NE)
472
                 button3 = tk.Button(self, text="get values",
                              command=lambda:[controller.show_frame(PageTwo),
473
                                                PageThree.calculations1(self.controller.get_page("PageThree"),controller),<br>PageThree.calculations1(self.controller.get_page("PageThree"),controller),
474
475
476
                                                 PageThree.save_file(self.controller.get_page("PageThree"),controller)])
477
                 button3.grid(column=0, row=2, pady=20,padx=120, sticky=tk.NE)
478
479
480
481
482
             elif selection==2:
483
                 btn3 = tk.Button(self, text="back to home",
                              command=lambda:[controller.show_frame(ExtraPage),self.on_cancel()])
484
485
486
                 btn3.grid(column=0, row=9, pady=20,padx=20, sticky=tk.NE)
487
488
                 button1 = tk.Button(self, text="Plot graph",
```

```
-487button1 = tk.Button(self, text="Plot graph",<br>command=lambda:[controller.show frame(PageThree),
488
489490
                                                                           PageThree.calculations2(self.controller.get_page("PageThree"),controller),<br>PageThree.calculations(self.controller.get_page("PageThree"),controller),
491492<br>493PageThree.graphs(self.controller.get_page("PageThree"),controller)])
                           button1.grid(column=0, row=2, pady=20,padx=20, sticky=tk.NE)
494<br>495\begin{aligned} \texttt{button2 = tk.Button}(\textit{self, text="select",} \\ \texttt{command=lambda:}[\texttt{controller.show\_frame}(\texttt{PageTwo}), \end{aligned}496<br>497PageThree.calculations2(self.controller.get_page("PageThree"),controller),<br>PageThree.calculations2(self.controller.get_page("PageThree"),controller),
498<br>499PageThree.graphs2(self.controller.get_page("PageThree"),controller),
                                                                                  self.show(controller)
500<br>501<br>502<br>503<br>504
                                                                                  \mathbf{1}button2.grid(column=0, row=4, pady=20,padx=20, sticky=tk.NE)
                           button3 = tk.Button(self, text="get values",<br>command=lambda:[controller.show_frame(PageTwo),
505<br>506
                                                                           PageThree.calculations2(self.controller.get_page("PageThree"),controller),<br>PageThree.calculations2(self.controller.get_page("PageThree"),controller),
507
                           PageThree.save_file(self.controller.get_page("PageThree"),controller)])<br>button3.grid(column=0, row=2, pady=20,padx=120, sticky=tk.NE)
509<br>509<br>510<br>511<br>512
                    show(self,controller):<br>label=tk.Label(self, text=""" observe the curve fitted plot and residual plot for a best fit""",justify = tk.LEFT,bg="gray88")<br>label.grid(column=0, row=5, sticky=tk.NW, pady=20, padx=10)<br>label.config
             def show(self, controller):
513<br>513<br>514<br>515<br>516
                    labelselection3 = tk.Label(self, text = "Choose a graph: ", bg="gray88")<br>labelselection3.grid(column=0, row=6, sticky=tk.NW,pady=10, padx=10)
517<br>518
                    choices2=["curve fitted plot",<br>"residual plot"]
519<br>520<br>521<br>522<br>523
                    self.drop4 = ttk.Combobox(self, value=choices2, width = 40)<br>self.drop4 = ttk.Combobox(self, value=choices2, width = 40)<br>self.drop4.grid(column=0, row=6, sticky=tk.SE, pady=10,padx=20)
                    button3 = tk.Button(self, text="get graph
524<br>525command=lambda:[controller.show_frame(PageThree),<br>command=lambda:[controller.graphs2(self.controller.get_page("PageThree"),controller),
526<br>527
                                                                                  PageThree.graphs3(self.controller.get_page("PageThree"),controller)
                                                                                  _{1}528<br>529
                    button3.grid(column=0, row=7, pady=20, padx=20, sticky=tk.NE)
530<br>531
---<br>532<br>533 class PageThree(tk.Frame):
534
             def _init__(self, parent, controller):<br>tk.Frame.__init__(self,parent)<br>self.controller = controller
535
536<br>537<br>538<br>539<br>540<br>542<br>542<br>544
                    self.config(bg='gray88')
                    self.\text{grid\_column} \text{confidence}(0, \text{ weight=1})self.\text{grid\_rowconfigure(0, weight=1)}def on_cancel(self):<br>for wid in self.winfo_children():
545
                           wid.destroy()
 546547
```
def calculations1(self, controller):

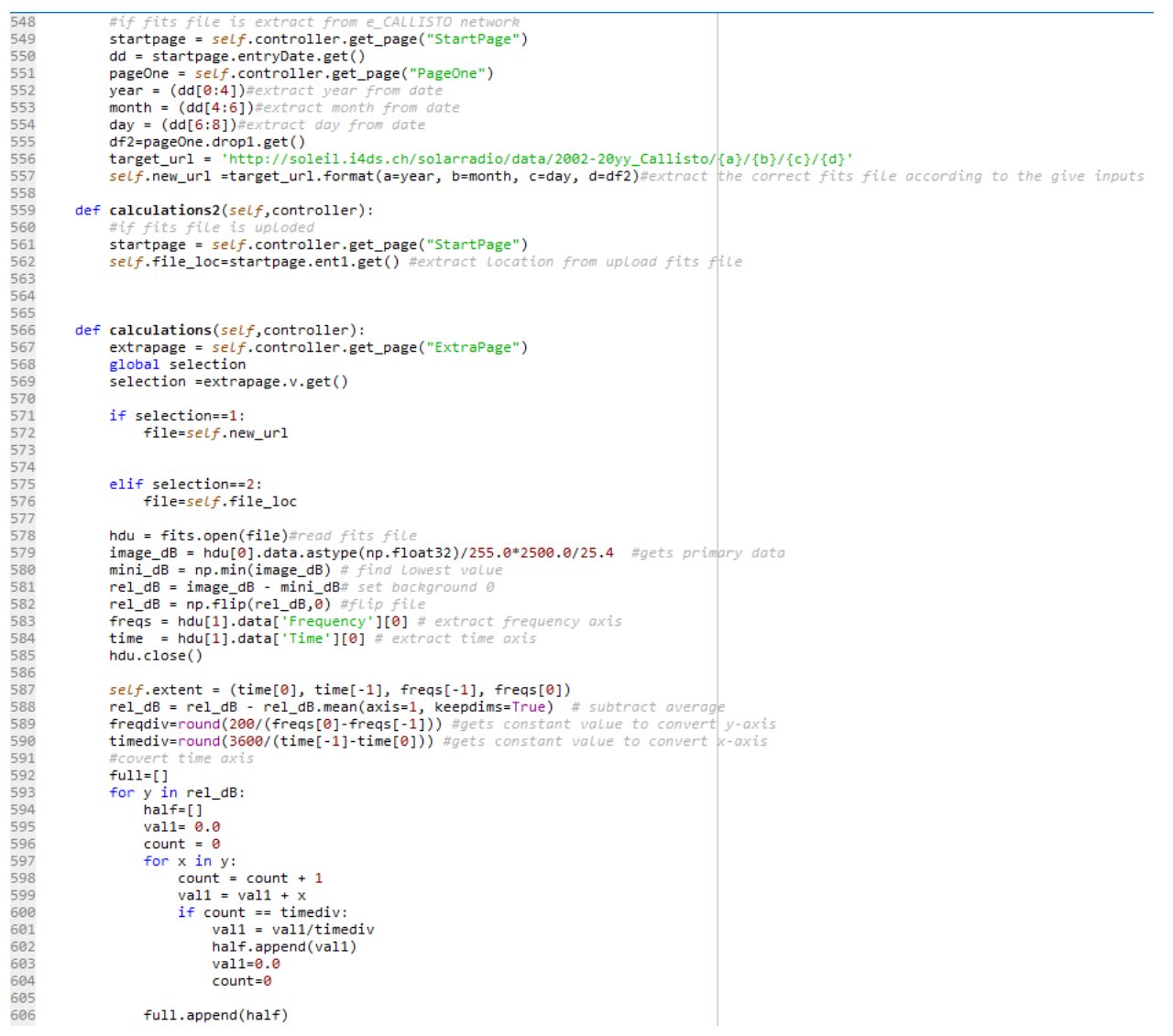

```
609
            full = np.array(full)610
611
612
            #convert freq axis
613
            full=[]for y in full.T:
614
615
                half=[]616
                val1 = 0.0617
                count = 0618
                for x in y:
619
                    count = count + 1val1 = val1 + x620
621
                    if count == freqdiv:622
                         val1 = (val1/freqdiv)623
                         half1.append(val1)
624
                         val1 = 0.0count=0
625
626
627
                full1.append(half1)
628
629
            #convert in to an array
630
            self. full1 = np.array(full1)
631
            self.full1 =self.full1.T
632
633
            #image proccesing techniques
634
            self.blurred = cv2.GaussianBlur(self.full1, (11, 11), 0,0) #blurred image
635
            self. thresh = cv2.threshold(self.blurred, 0, 255, cv2.THRESH_BINARY)[1]
            self.thresh1 = cv2.erode(self.thresh, None, iterations=4)
636
637
            self.thresh2 = cv2.dilate(self.thresh1, None, iterations=1)
638
639
640
            # perform a connected component analysis on the thresholded
641
            # image, then initialize a mask to store only the "large"
642
            #<sub>commonents</sub>643
            labels = measure.label(self.thresh2, neighbors=8, background=0)
644
            self.mask = np.zeros(self.thresh2.shape, dtype="uint8")
645
            # Loop over the unique components
646
            for label in np.unique(labels):
647
                # if this is the background label, ignore it
                if label == 0:
648
649
                    continue
650
                # otherwise, construct the label mask and count the
651
                # number of pixels
652
                labelMask = np.zeros(self.thresh2.shape, dtype="uint8")653
                labelMask[labels == label] = 255654
                numPixels = cv2.countNonZero(labelMask)
                # if the number of pixels in the component is sufficiently<br># large, then add it to our mask of "large blobs"
655
656
                if numPixels > 10000:
657
658
                    self.mask = cv2.add(self.mask, labelMask)
659
660
            #finding max intensities and extracting their Locations
661
            x=[1]662
            y = [1]663
            val=[]664
            m = self.max. T
665
            for i in range(len(m)):
                f=[1]666
                for j in range(len(m[i])):
667
                     if m[i][j] ==255:
668
669
                     f.append(j)a dia
```

```
670if len(f) >0:
671
                       maxval=0672
                       maxy = 0673
                       for z in f:
674
                            if self-full11.T[i][z] > maxval:675
                                maxval=self.full1.T[i][z]
676
                                maxy = z677
                       val.append(maxval)
                       y.append(maxy+freqs[-1])
678
679
                       x.append(i)680
681
              val=np.array(val)
682
              x = np<u>array</u><math>(x)y = np.array(y)683
684
              print(val)
685
              valmean=val.mean()#average intensity value
686
687
              #get intensity points greater than averange intensity values
688
              x1=[1]689
              y1=[]
690
              for i in range(len(val)):
691
                  if val[i] > valmean:
692
                       y1.append(y[i])693
                       x1.append(x[i])self.x1 = np.array(x1)694
695
              self.y1 = np.array(y1)696
697
         #save a .txt file with y and x axis date
698
         def save_file(self,controller):
699
              coordinate = list(zip(self.x1, self.y1))700
              timestr= str(datetime.datetime.now().strftime('%Y_%m_%d_%H_%M_%S'))
              for element in coordinate:<br>file1 = open(timestr +".txt","a")
701
702703
                   file1.write(f"{element} \n")
704
                  file1.close()
705
              messagebox.showinfo("save file",timestr+ ".txt"+ "file is saved in same location as the application")
706
707
708
709<br>710<br>711
         def graphs(self, controller):
              pageTwo = self.controller.get_page("PageTwo")
              graph=pageTwo.drop2.get()
712
713
              #plot different graphs
714
              if graph=="FIT file presentation as raw data":
715
                   figure1 = plt.figure(figsize=(7,4))716
                  ax = figure1.add\_subplot(111)717
                  ax.imshow(self, full1, aspect = 'auto', extent = self.extent, camp=chn,bot, origin='lower')718<br>719<br>720
                  ax.tick_params(labelsize=8)
                  ax.tick_params(iabeisize=8)<br>chart_type = FigureCanvasTkAgg(figure1, self)<br>chart_type.get_tk_widget().pack(side=tk.TOP, fill=tk.BOTH)<br>ax.set_title('FIT file presentation as raw data')<br>ax.set_xlabel('Time [s]')
721
722
723
                  ax.set_ylabel('Frequency [MHz]')
724
725
              elif graph=="Solar burst image with Gaussian blur filter":
726<br>727
                  figure1 = plt.figure(figsize(7,4))ax = figure1.add\_subplot(111)ax.imshow(self.blurred, aspect = 'auto', extent = self.extent, cmap=cm.hot, origin='lower')<br>ax.tick_params(labelsize=8)
728
729
                  chart_type = FigureCanvarsKAgg(figure1, self)730
```

```
731
                chart_type.get_tk_widget().pack(side=tk.TOP, fill=tk.BOTH)
732
                ax.set_title('Solar burst image with Gaussian blur filter')
733
                ax.set_xlabel('Time [s]')
734
                ax.set_ylabel('Frequency [MHz]')
735
736
            elif graph=="Image after applying threshold technique":
                figure1 = plt.figure(figsize=(7,4))737
738
                ax = figure1.add\_subplot(111)739
                ax.imshow(self.thresh, aspect = 'auto', extent = self.extent, cmap=cm.hot, origin='lower')
740
                ax.tick_params(labelsize=8)
741
                chart_type = FigureCanvasTkAgg(figure1, self)
                chart_type.get_tk_widget().pack(side=tk.TOP, fill=tk.BOTH)
742
743
                ax.set_title('Image after applying threshold technique')
744
                ax.set_xlabel('Time [s]')
                ax.set_ylabel('Frequency [MHz]')
745
746
747
            elif graph=="Image after applying erode technique":
748
                figure1 = plt.figure(figsize=(7,4))749
                ax = figure1.add\_subplot(111)750
                ax.imshow(self.thresh1, aspect = 'auto', extent = self.extent, cmap=cm.hot, origin='lower')
751
                ax.tick params(labelsize=8)
752
                chart_type = FigureCanvasTkAgg(figure1, self)
753
                chart_type.get_tk_widget().pack(side=tk.TOP, fill=tk.BOTH)
754
                ax.set_title('Image after applying erode technique')
755
                ax.set_xlabel('Time [s]')
756
                ax.set_ylabel('Frequency [MHz]')
757
758
            elif graph=="Image after applying dilate technique":
759
                figure1 = plt.figure(figsize=(7,4))760
                ax = figure1.add\_subplot(111)761
                ax.imshow(self.thresh2, aspect = 'auto', extent = self.extent, cmap=cm.hot, origin='lower')
762
                ax.tick params(labelsize=8)
763
                chart_type = FigureCanvasTkAgg(figure1, self)
                chart_type.get_tk_widget().pack(side=tk.TOP, fill=tk.BOTH)
764
765
                ax.set_title('Image after applying dilate technique')
766
                ax.set_xlabel('Time [s]')
767
                ax.set_ylabel('Frequency [MHz]')
768
769
            elif graph=="Identified mask of the Solar Burst":
770
                figure1 = plt.figure(figsize=(7,4))771
                ax = figure1.add\_subplot(111)772
                ax.imshow(self.mask, aspect = 'auto', extent = self.extent, cmap=cm.hot, origin='lower')
773
                ax.tick params(labelsize=8)
774
                chart_type = FigureCanvasTkAgg(figure1, self)
775
                chart_type.get_tk_widget().pack(side=tk.TOP, fill=tk.BOTH)
776
                ax.set_title('Identified mask of the Solar Burst')
777
                ax.set_xlabel('Relative time [s]')
778
                ax.set_ylabel('Frequency [MHz]')
779
780
781
            toolbar = NavigationToolbar2Tk(chart_type, self)
782
            toolbar.update()
783
            chart_type._tkcanvas.pack(side=tk.TOP, fill=tk.BOTH, expand=True)
784
785
786
            button2 = tk.Button(self, text="back",
787
                            command=lambda:[ controller.show_frame(PageTwo),self.on cancel()])
788
789
            button2.pack(side=tk.RIGHT,padx=10,pady=50)
```

```
190
791
        def graphs2(self, controller):
792
            pageTwo = self.controller.get_page("PageTwo")
793
            function=pageTwo.drop3.get()
794
795
            #different functions for curve fitting
796
            if function=="linear":
797
                 def gaussian(x, a, b):
798
                     return a*x+b
799
800
                 pars, cov =curve_fit(f=gaussian, xdata=self.x1, ydata=self.y1,p0=[0, 0])
801
802
            elif function=="quadratic":
803
                 def gaussian(x, a, b, c):
804
                     return a*np.power(x,2)+b*x+c
805
806
                 pars, cov = curve_fit(f=gaussian, xdata=self.x1, ydata=self.y1,p0=[0, 0,0])
807
808
            elif function=="cubic":
809
                 def gaussian(x, a, b, c, d):
                     return a*np.power(x,3)+b*np.power(x,2)+c*x+d
810
811
                 pars, cov =curve_fit(f=gaussian, xdata=self.x1, ydata=self.y1,p0=[0, 0,0,0])
812
813
            elif function=="polynomial":
                 def gaussian(x, a, b, c,d,e):<br>return a*np.power(x,4)+b*np.power(x,3)+c*np.power(x,2)+c*x+d
814
815
816
                 pars, cov =curve_fit(f=gaussian, xdata=self.x1, ydata=self.y1,p0=[0, 0,0,0,0])
817
818
            self. res = self.y1 - gaussian(self.x1, *pars)819
            self.para = gaussian(self. x1, *pars)
820
            x2 = 11821
            y2 = [ ]822
            for i in range(len(self.res)):
823
                if -1<self.res[i]<1:
824
                    y2.append(self.y1[i])825
                    x2.append(self.x1[i])self.y2 = np.array(y2)826
827
            self.x2 = np.array(x2)828
829
       def graphs3(self, controller):
830
            pageTwo = self.controller.get_page("PageTwo")
            plot=pageTwo.drop4.get()
831
832
833
834
            if plot == "curve fitted plot":
835
                figure1 = plt.figure()836
837
                ax = figure1.add\_subplot(111)838
                ax.scatter(self.x1,self.y1,color="red")
839
                ax.plot(self.x1, self.para, linestyle='--', linewidth=2, color='black')
840
                ax.tick_params(labelsize=8)
841
                chart_type = FigureCanvasTkAgg(figure1, self)
                chart_type.get_tk_widget().pack(side=tk.TOP,expand=True)
842
843
                ax.set_title('Curve fitting for the max intensity points')
844
                ax.set_xlabel('Time [s]')
845
                ax.set_ylabel('Frequency [MHz]')
846
            elif plot == "residual plot":
847
848
                figure1 = plt.figure()849
                ax = figure1.add\_subplot(111)850
                ax.plot(self.x1, self,res, 'o', color='black')
```

```
851
                   ax.tick_params(labelsize=8)
852
                   chart_type = FigureCanvasTkAgg(figure1, self)<br>chart_type.get_tk_widget().pack(side=tk.TOP,expand=True)
853854
                   ax.set_title('Residual plot interpretations')
                   ax.set_xlabel('Time [s]')
855
                   ax.set_xiabei('inme [3])<br>ax.set_ylabel('Frequency [MHz]')
856
857
858
              toolbar = NavigationToolbar2Tk(chart_type, self)
859
              toolbar.update()
860
              chart_type._tkcanvas.pack(side=tk.TOP, fill=tk.BOTH, expand=True)
861
862
              time = tk.Label(self, text = "Enter time in seconds: ",bg="gray88") time.pack(side=tk.LEFT,padx=10,pady=10)
863
864
              timeString = tk.StringVar()<br>self.time = tk.Entry(self, width=8, textvariable=timeString)
865
866
867
              self.time.pack(side=tk.LEFT,padx=20,expand=True)
868
              button2 = tk.Button(self, text="drift rate",869
                                 command=lambda: [controller.show_frame(PageThree),self.find_drift_rate(controller)])
870
871
              button2.pack(side=tk.LEFT,padx=20,pady=10)
872
873
              button1 = tk.Button(self, text="back",<br>command=lambda: [controller.show_frame(PageTwo),self.on_cancel()])
874
875
              button1.pack(side=tk.LEFT,padx=5,pady=10,expand=True)
876
877
              self.driftRate = tk.Label(self, text = "", bg="gray88")878
879
              self.driftRate.pack(side=tk.LEFT,expand=True)
880
881
         def find\_drift\_rate(self, controller):
              pageTwo = self.controller.get_page("PageTwo")<br>function=pageTwo.drop3.get()
882
883
884
              time11=self.time.get()
885
              time11=float(time11)
886
887
888
              if function == "linear":
889
                    def gaussian(x, a,b):
890
                         return a*x+b
891
892
893
894
                    pars, cov = curve_fit(f=gaussian, xdata=self.x1, ydata=self.y1, p0=[0, 0], bounds=(-np.inf, np.inf))
895
              elif function=="quadratic":
896
897
                    def gaussian(x, a, b, c):
898
                         return a*np.power(x,2)+b*x+c
899
900
                    pars, cov = curve_fit(f=gaussian, xdata=self.x1, ydata=self.y1, p0=[0, 0, 0], bounds=(-np.inf, np.inf))
901
              elif function=="cubic":
902
903
                    def gaussian(x, a, b, c,d):<br>return a*np.power(x,3)+b*np.power(x,2)+c*x+d
904
905
                    pars, cov = curve_{fit}(f = gaussian, xdata = self.x1, ydata = self.y1, p0 = [0, 0, 0, 0], bounds = (-np.inf, np.inf))906
907
              elif function == "polynomial":
                   runction=="polynomial":<br>def gaussian(x, a, b, c,d,e):<br>return a*np.power(x,3)+c*np.power(x,2)+c*x+d<br>pars.cov = curve fit(f=eaussian. xdata=self.x1. vdata=self.v1. p0
908
909
                    parse = curve_fitt(f=gaussian, xdata = se(f, x1, ydata = se(f, y1, p0 = [0, 0, 0, 0, 0], bounds = (-np.inf, np.inf))910
911
```
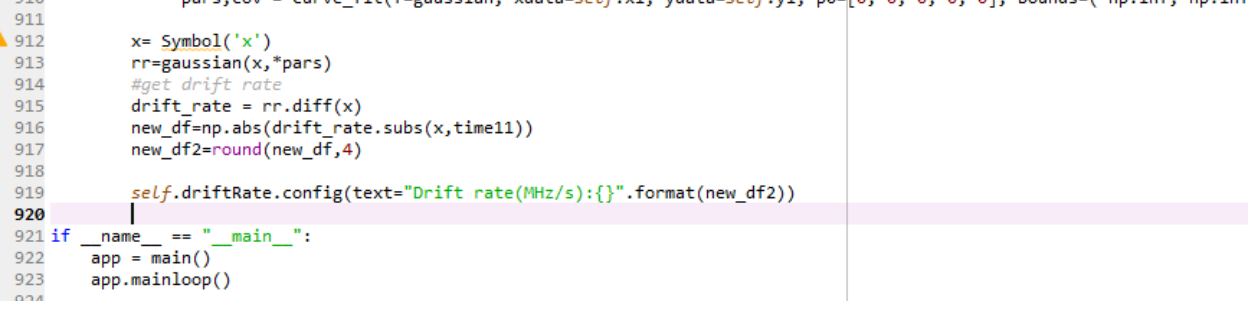